# Руководство пользователя

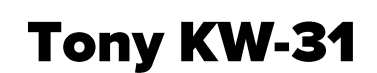

Детские часы

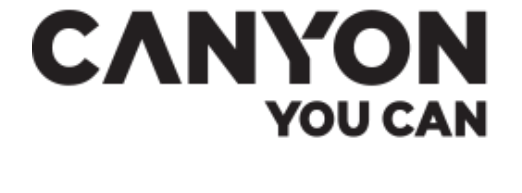

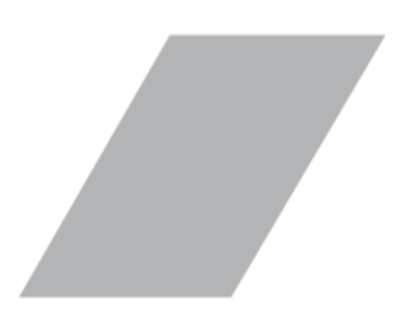

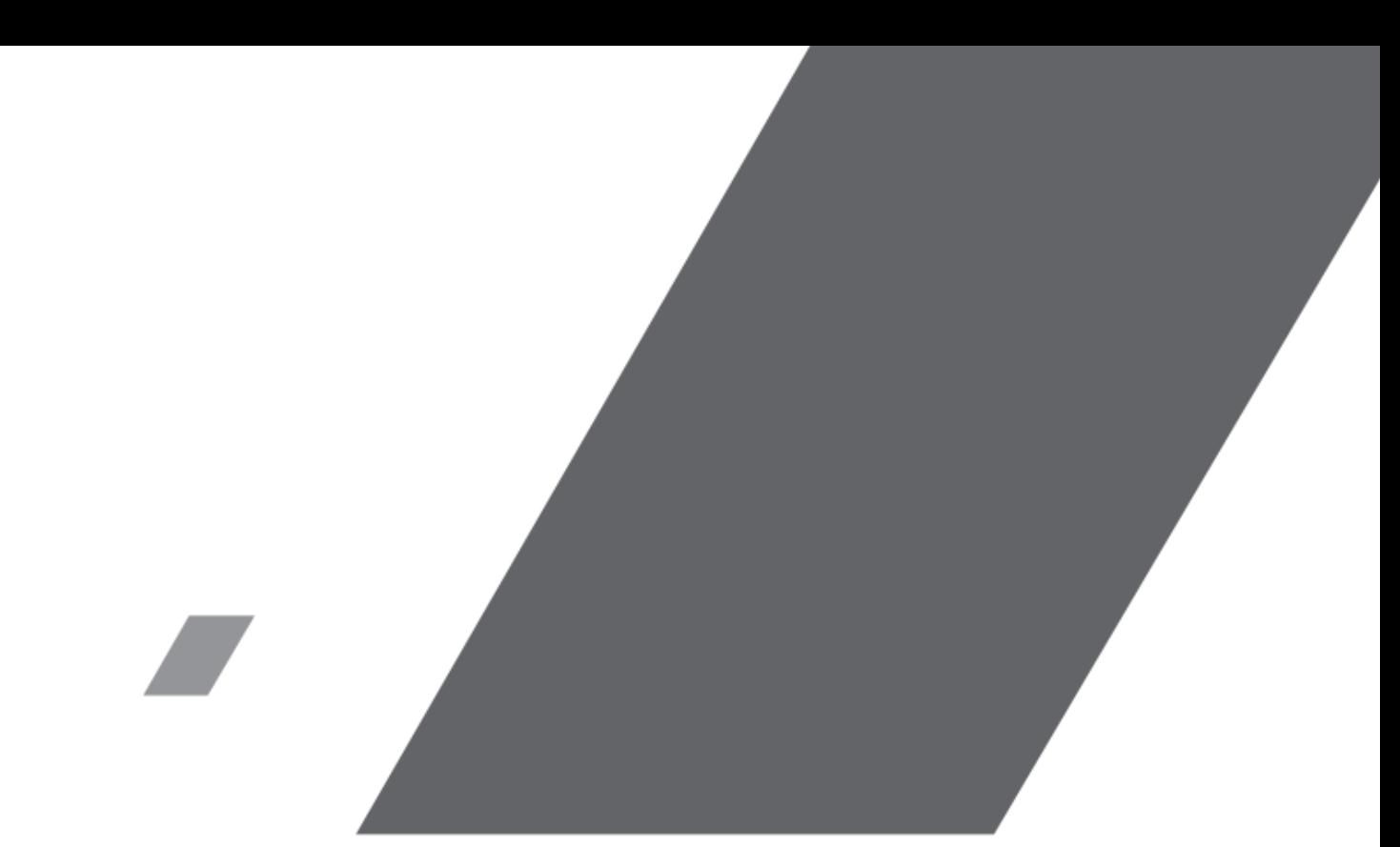

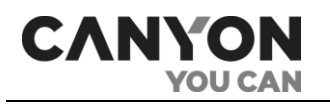

## <span id="page-2-0"></span>Введение

Tony KW-31 – детские GSM-часы с функционалом настоящего телефона. Особенностью модели является полная независимость часов, музыкальный плеер с поддержкой карты памяти, встроенная камера и удобная телефонная книга.

В настоящем руководстве содержится подробное описание часов, а также инструкции по их настройке и эксплуатации.

## <span id="page-2-1"></span>Авторские права

Авторское право ©ASBISc Enterprises PLC. Все права защищены.

Торговая марка Canyon® принадлежит компании ASBISc Enterprises PLC. (далее по тексту – ASBISc). Все другие схожие торговые марки и их названия, а также логотипы и другие символы, являются собственностью их соответствующих владельцев\*.

Материалы, представленные под именем Canyon и содержащиеся в данном руководстве, охраняются в соответствии с международным и местным законодательством, в том числе законами об авторском праве и смежных правах.

Любое воспроизведение, копирование, публикация, дальнейшее распространение или публичный показ материалов, представленных в настоящем документе (полностью либо частично), допускается только после получения соответствующего письменного разрешения правообладателя.

Любое несанкционированное использование материалов настоящего руководства может привести к возникновению гражданской ответственности и уголовному преследованию нарушителя в соответствии с действующим законодательством.

Любые возможные упоминания названий других компаний и оборудования в данном документе приводятся исключительно в целях разъяснения и описания работы устройств и не нарушают чьихлибо прав на интеллектуальную собственность.

### <span id="page-2-2"></span>Ответственность и техническая поддержка

Настоящий документ подготовлен в соответствии со всеми необходимыми требованиями и содержит подробную информацию по установке, настройке и эксплуатации устройства, являющуюся актуальной на дату его выдачи.

Компания ASBISc оставляет за собой право модифицировать устройство и вносить правки и изменения в данный документ без предварительного уведомления и не несет ответственности за возможные негативные последствия, возникшие вследствие использования устаревшей версии документа, а также за любые возможные технические и типографические ошибки либо опущения и случайный либо связанный ущерб, который может возникнуть вследствие передачи данного документа или использования устройств.

Компания ASBISc не дает никаких гарантий в отношении приведенного в настоящем документе материала, включая, помимо прочего, товарное состояние и пригодность устройства для конкретного способа применения.

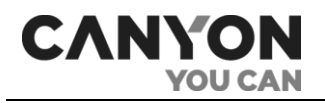

При наличии разночтений в языковых версиях документа преимущественную силу имеет русская версия настоящего руководства.

По всем техническим вопросам следует обращаться к местному представителю бренда Canyon либо в отдел техподдержки на официальном сайте.

Наиболее часто возникающие проблемы описаны в каждом разделе настоящего документа и на веб-сайте **Canyon.ru**, где также можно скачать последнюю версию данного руководства.

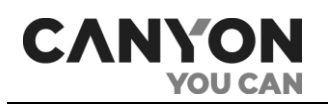

## <span id="page-4-0"></span>Содержание

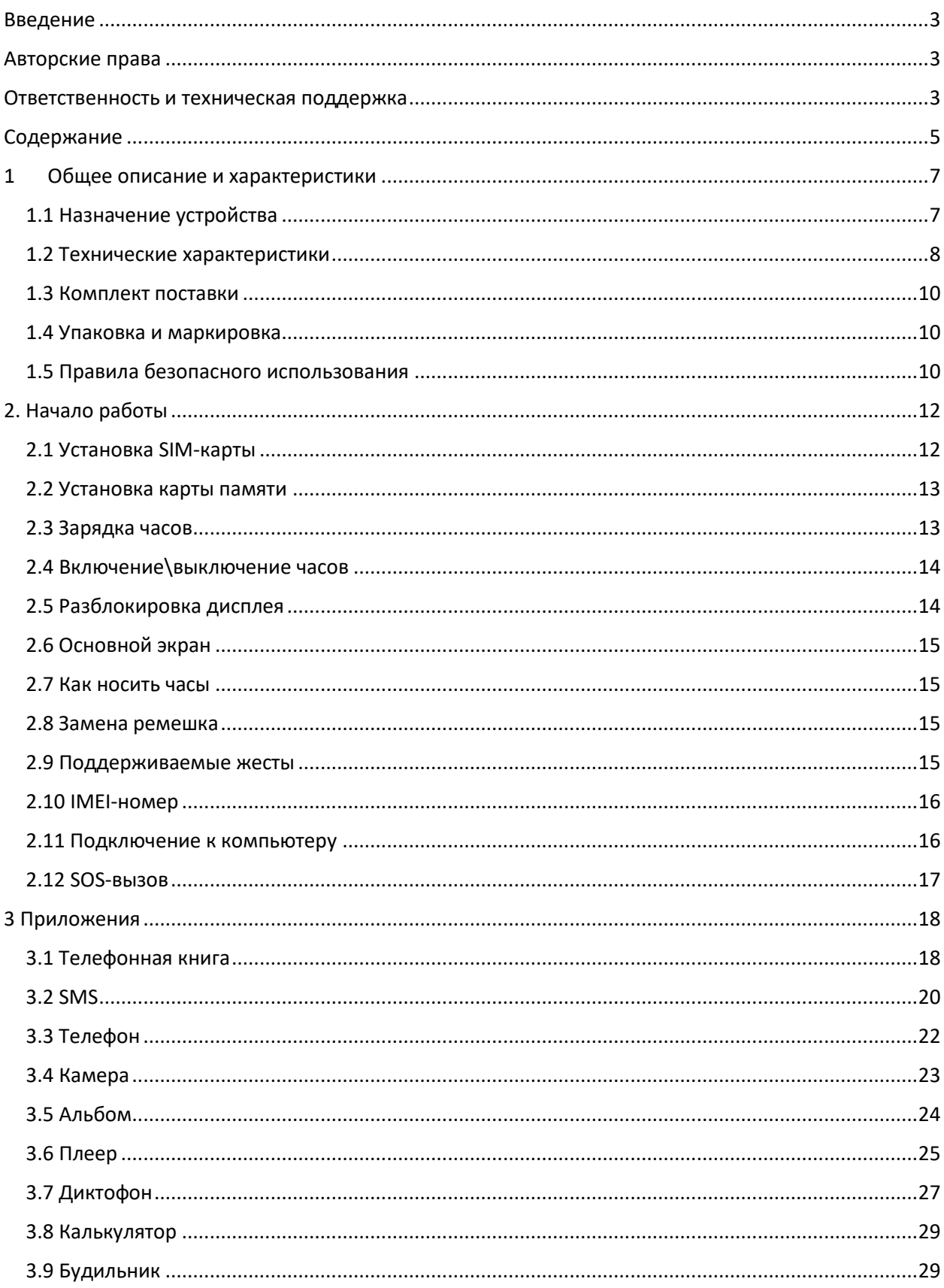

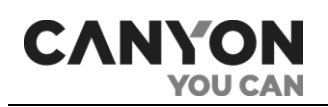

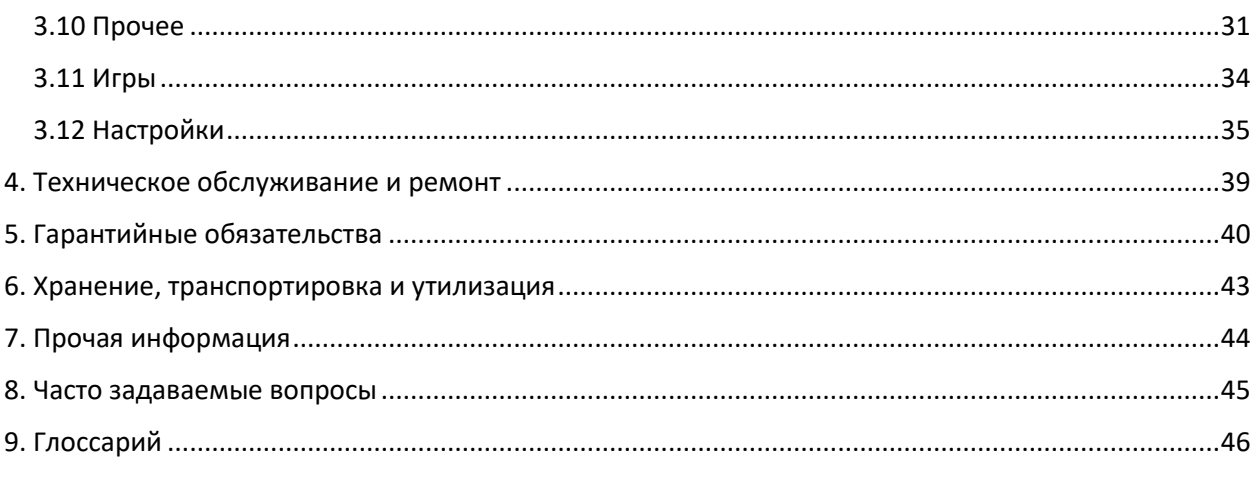

## Рисунки и таблицы

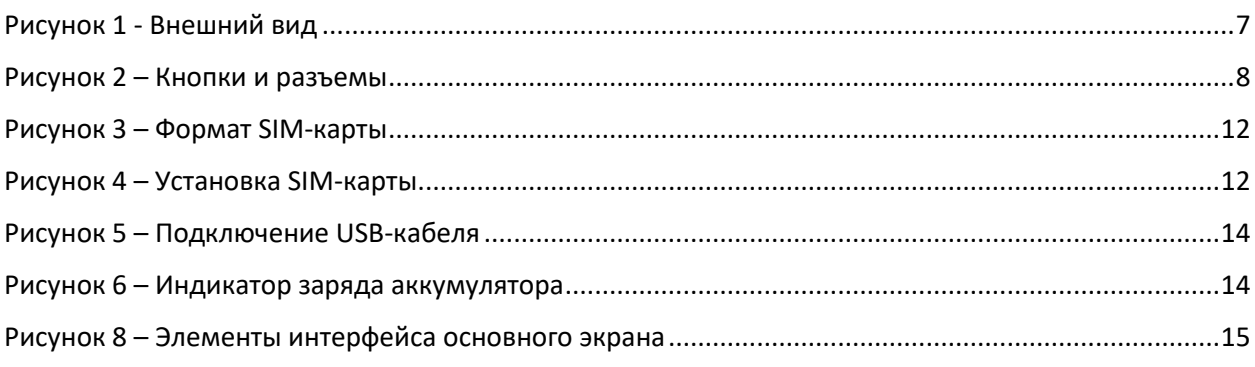

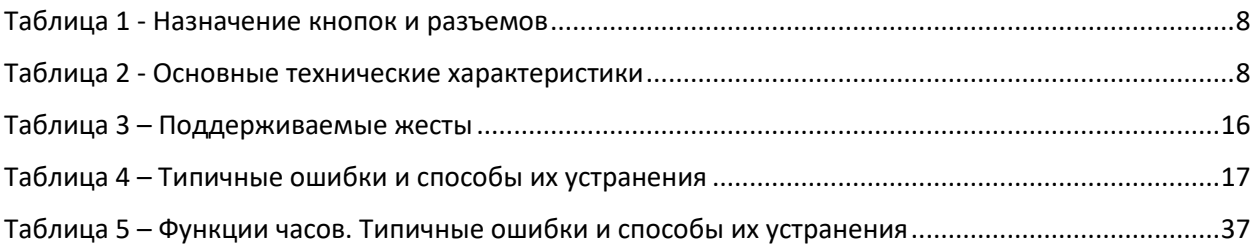

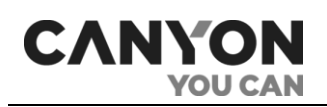

## <span id="page-6-0"></span>1 Общее описание и характеристики

### <span id="page-6-1"></span>1.1 Назначение устройства

Часы Tony KW-31 – это телефон в форм-факторе наручных детских часов. Часы полностью независимы, им не требуется подключение к мобильному приложению. В часах установлен большой 1,5-дюймовый дисплей и есть поддержка карты памяти объемом до 32 ГБ, на которую можно загрузить аудиофайлы и прослушивать при помощи динамика.

Функциональные возможности часов:

- не требуется подключение к приложению;
- входящие и исходящие вызовы;
- входящие SMS;
- телефонная книга на 10 номеров;
- музыкальный проигрыватель;
- поддержка карты памяти MicroSD объемом до 32 Гб;
- фотокамера и фотоальбом;
- семь предустановленных игр;
- секундомер и таймер;
- файловый менеджер;
- <span id="page-6-2"></span>• SOS-вызов.

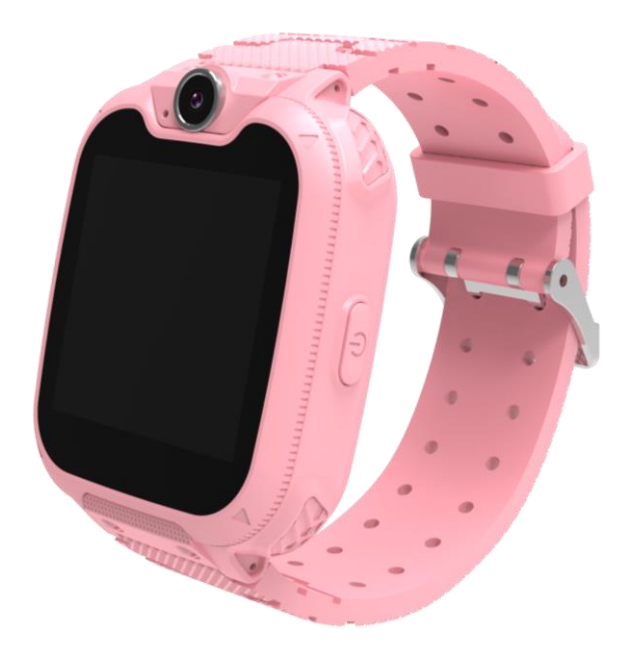

**Рисунок 1** - Внешний вид

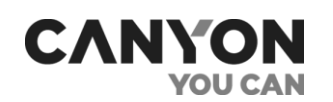

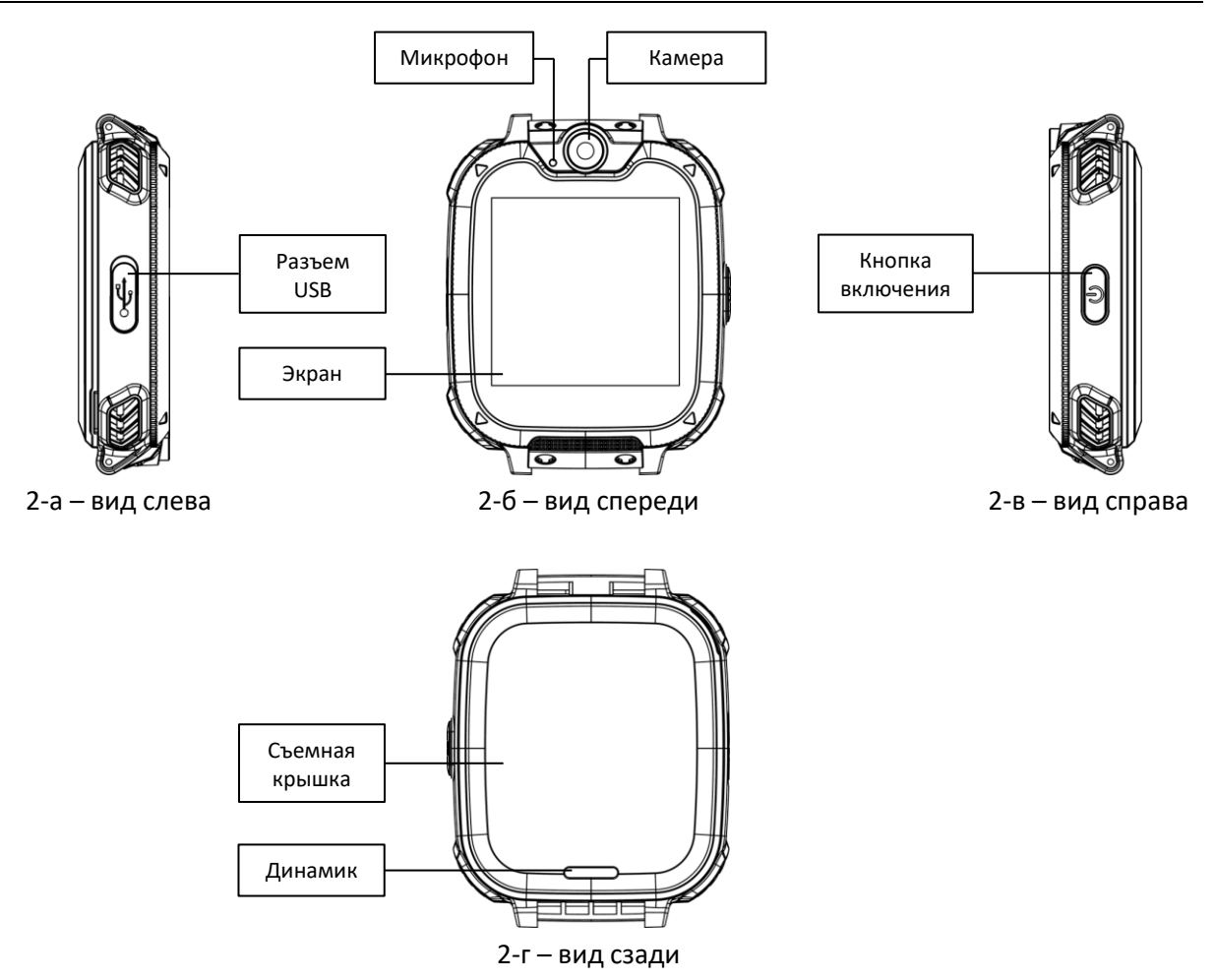

**Рисунок 2** – Кнопки и разъемы

<span id="page-7-2"></span><span id="page-7-1"></span>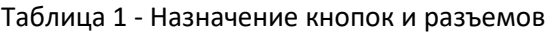

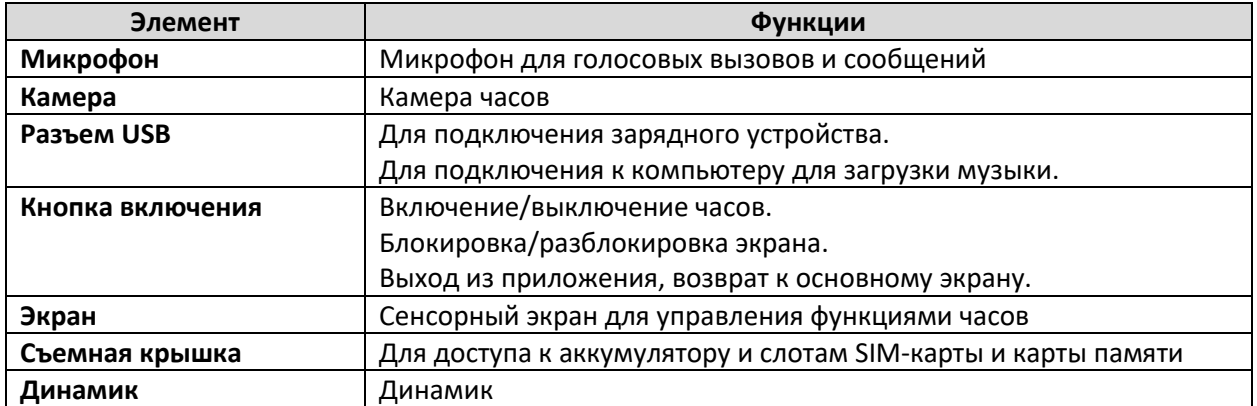

### <span id="page-7-0"></span>1.2 Технические характеристики

<span id="page-7-3"></span>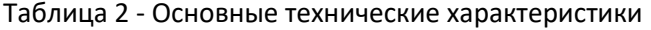

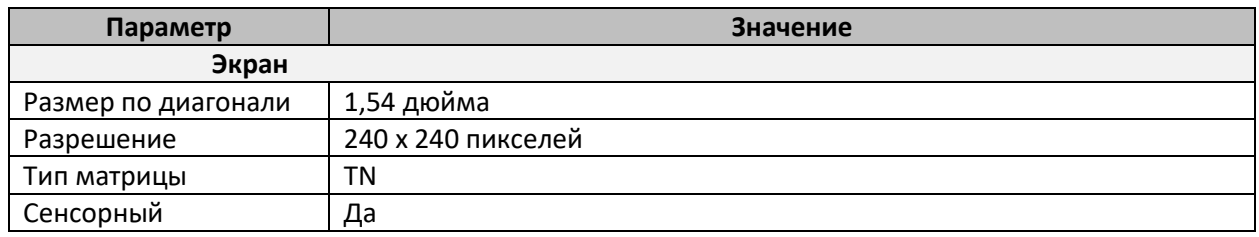

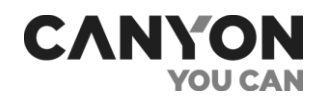

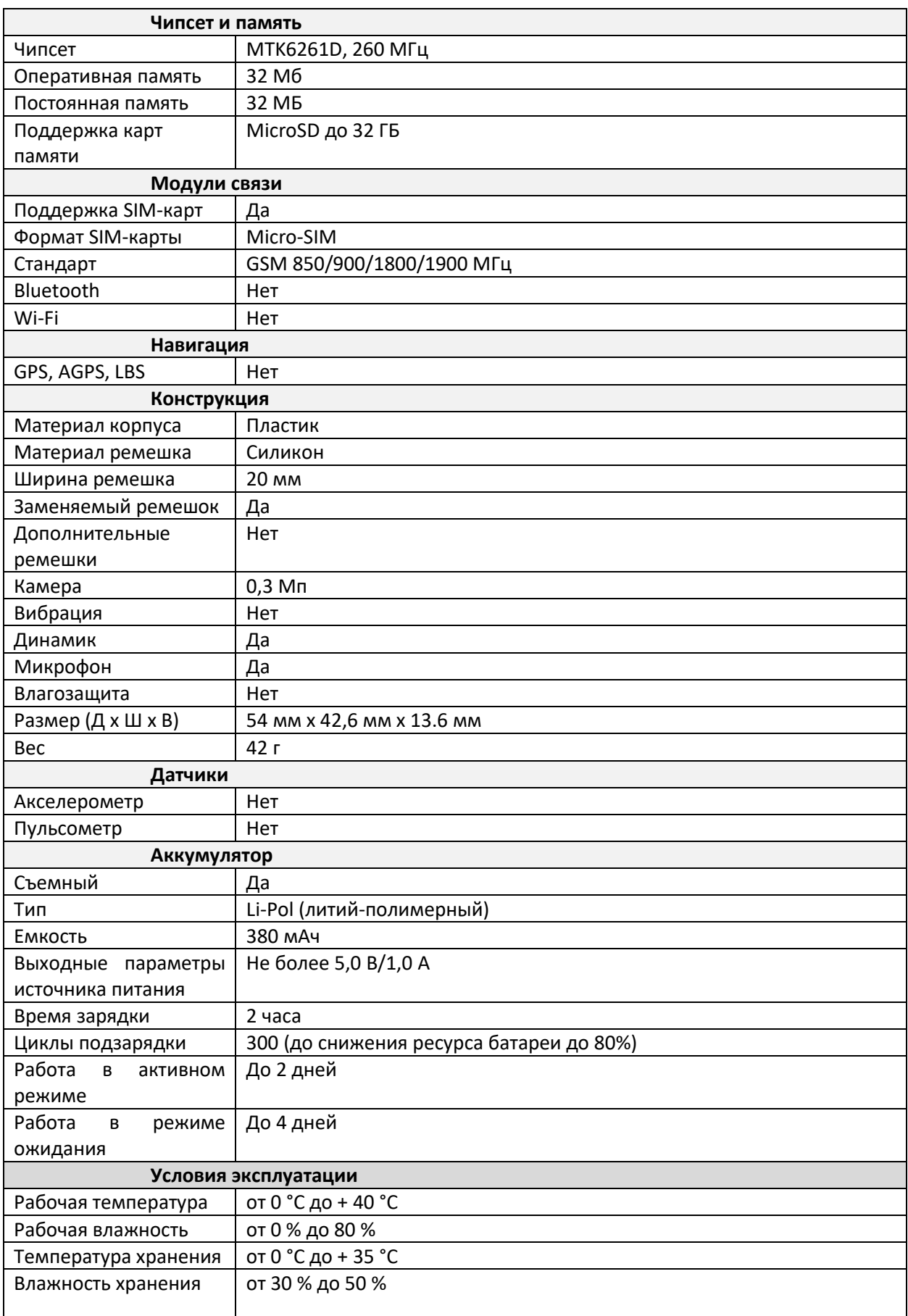

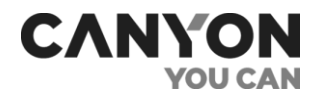

#### **Дополнительно**

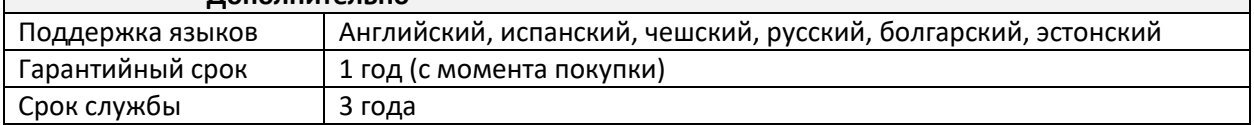

### <span id="page-9-0"></span>1.3 Комплект поставки

- 1. Часы 1 шт.
- 2. Ремешок 1 шт.
- 3. Зарядный кабель 1 шт.
- 4. Краткое руководство пользователя и гарантийный талон 1 шт.

### <span id="page-9-1"></span>1.4 Упаковка и маркировка

Часы Tony KW-31 поставляются в индивидуальной картонной упаковке

- размер 83 мм х 153 мм х 36 мм (Д х Ш х В).
- вес нетто: 93 г;
- вес брутто: 144 г.

Упаковка содержит данные о полном названии и маркировке, перечень основных функциональных возможностей, сведения об импортере и производителе, а также дату изготовления, артикул и серийный номер устройства.

### <span id="page-9-2"></span>1.5 Правила безопасного использования

С целью надлежащей и безопасной эксплуатации часов следуйте инструкциям и правилам техники безопасности, описанным в настоящем руководстве. Производитель не несет ответственности за ущерб, причиненный в результате неправильной эксплуатации устройства.

#### Условия безопасной эксплуатации

- 1. Не допускайте попадания влаги в часы.
- 2. Не нажимайте на экран острыми предметами и не давите на него слишком сильно.
- 3. Не разбирайте часы и не пытайтесь починить их самостоятельно.
- 4. Не используйте источники питания, которые не удовлетворяют требованиям\*.
- 5. Не роняйте, не бросайте и не сгибайте часы.
- 6. Во избежание получения травм не используйте часы, если на них имеются трещины или иные повреждения.
- 7. Для очистки используйте сухую либо смоченную в небольшом количестве воды ткань (не используйте агрессивные химикаты и чистящие/моющие средства). Очистку проводите только после выключения часов и отключения от источника питания.
- 8. Не размещайте часы вблизи нагревательных приборов и открытого огня. Не подвергайте их длительному воздействию прямых солнечных лучей.

\* Подробнее о требованиях см. описание в таблице технических характеристик.

#### Предупреждения, связанные с использованием источника питания

Часы Tony KW-31 комплектуются кабелем USB, который необходим для подключения к источнику питания.

В качестве источника питания вы можете использовать:

- компьютеры и ноутбуки, оснащенные разъемом USB Type-A;
- смартфоны, планшеты, портативные аудиоколонки и прочие устройства, оснащенные функцией зарядного устройства (при наличии соответствующего переходника);
- портативные зарядные устройства;

**CANYON** 

• автомобильные и сетевые адаптеры.

**ВНИМАНИЕ!** Выходные параметры источника питания не должны превышать значения 5,0 В/1,0 А. Запрещено использование источников питания с функцией ускоренной подзарядки.

Использование несовместимого источника питания, а также его неправильное подключение могут привести к аннулированию гарантии, повреждению часов, риску возникновению пожара и прочим опасным ситуациям.

Также соблюдайте следующие правила:

- не используйте поврежденные USB-кабели и зарядные устройства;
- не производите подзарядку в условиях повышенной влажности.

#### Эксплуатация устройства детьми

- Убедитесь, что ребенок ознакомлен с условиями безопасной эксплуатации устройства;
- убедитесь, что ребенок ознакомлен с предупреждениями, связанными с безопасным использованием источников питания;
- в начале эксплуатации помогите ребенку разобраться, как правильно надевать и носить часы. Убедитесь, что ремешок плотно фиксирует часы на руке, но не пережимает кожу;
- при длительной эксплуатации часов либо при интенсивных физических упражнениях возможно раздражение кожи из-за постоянного трения. В таком случае рекомендуется снять часы и не надевать их в течение нескольких часов;
- также раздражение кожи может возникнуть по причине аллергических реакций, неблагоприятных внешних условий и других факторов. В этом случае рекомендуется снять часы и не надевать их 2-3 дня. Если за это время симптомы не исчезнут либо будут усиливаться, немедленно обратитесь к врачу.

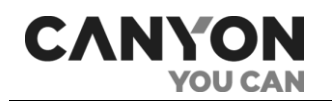

## <span id="page-11-0"></span>2. Начало работы

### <span id="page-11-1"></span>2.1 Установка SIM-карты

Часы Tony KW-31 оснащены слотом для установки SIM-карты формата Micro-SIM.

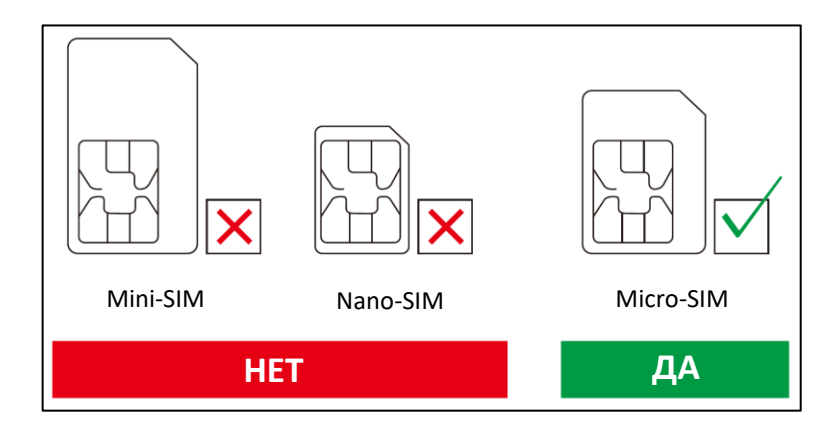

**Рисунок 3** – Формат SIM-карты

<span id="page-11-2"></span>Перед установкой SIM-карты убедитесь, что на карте положительный баланс, включена передача данных в режиме «Только 2G» и отключен запрос PIN-кода.

Для установки SIM-карты:

- 1. Убедитесь, что часы выключены.
- 2. Снимите заднюю крышку часов.
- 3. Извлеките аккумулятор.
- 4. Откройте держатель SIM-карты.
- 5. Установите SIM-карту в слот, соблюдая правила ориентации (чтобы скошенные уголки совместились).
- 6. Защелкните держатель.
- 7. Установите аккумулятор, соблюдая совмещение контактов.
- 8. Установите крышку часов, соблюдая совмещение отверстия для динамика и динамика.

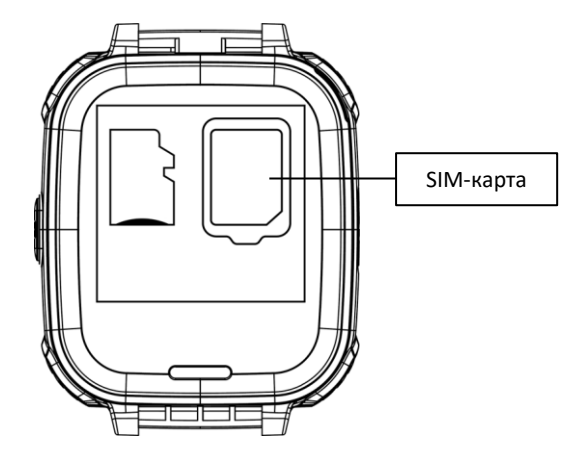

**Рисунок 4** – Установка SIM-карты

<span id="page-11-3"></span>При правильной установке SIM-карты после зарядки и включения часов на экране отобразится индикатор сигнала GSM-сети (см. п. 2.6 далее).

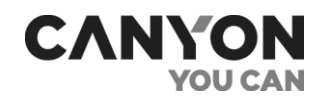

#### <span id="page-12-0"></span>2.2 Установка карты памяти

Часы Tony KW-31 оснащены слотом для карты памяти формата MicroSD.

**Примечание.** Максимальный поддерживаемый объем карт памяти составляет 32 Гб.

Карта памяти необходима:

- для хранения фотографий, созданных в приложении «Камера»;
- для хранения записей, созданных в приложении «Диктофон»;
- для хранения аудиофайлов для прослушивания в приложении «Плеер».

Также часы с установленной картой памяти могут быть использованы в качестве носителя информации.

**ВНИМАНИЕ!** Для обеспечения максимальной совместимости с компьютерами компании Apple рекомендуется использовать карту памяти с файловой системой FAT16 или FAT32. Запись файлов на карту памяти с файловой системой NTFS поддерживается только при использовании карт памяти объемом до 16 Гб.

Для установки карты памяти:

- 1. Убедитесь, что часы выключены.
- 2. Снимите заднюю крышку часов.
- 3. Извлеките аккумулятор.
- 4. Установите карту памяти в определенном положении.
- 5. Установите аккумулятор, соблюдая совмещение контактов.
- 6. Установите крышку часов, соблюдая совмещение отверстия для динамика и динамика.

Проверить установку карты памяти вы сможете в приложении **Проводник** (см. п. 3.12 далее).

Процесс подключения часов к компьютеру для записи файлов описан в разделе 2.11 далее.

После установки карты памяти и включения часов на карте памяти автоматически создаются корневые каталоги:

- **Photos** используется приложением «Камера» (см. п. 3.4 далее);
- **My Music** используется приложением «Плеер» (см. п. 3.6 далее);
- **Audio** используется приложением «Диктофон» (см. п. 3.7 далее).

#### <span id="page-12-1"></span>2.3 Зарядка часов

Зарядка часов осуществляется с применением кабеля USB и источника питания.

**Примечание.** Перед началом зарядки ознакомьтесь с правилами безопасного использования источников питания.

Для зарядки часов извлеките заглушку из разъема USB, после чего подключите USB-кабель к часам и источнику питания.

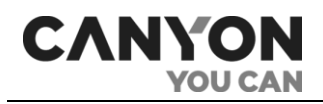

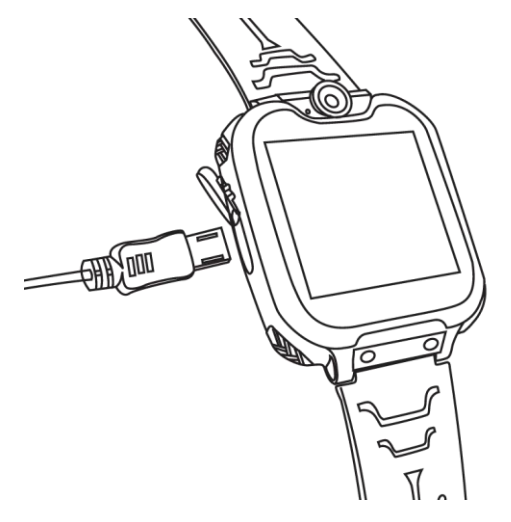

**Рисунок 5** – Подключение USB-кабеля

<span id="page-13-2"></span>Индикатор аккумулятора на экране часов отображает процесс заряда аккумулятора.

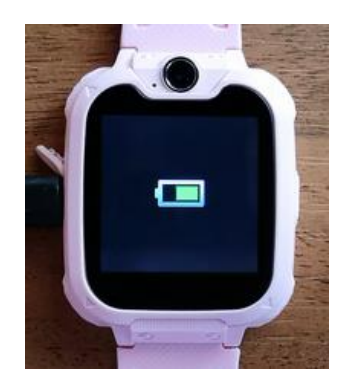

**Рисунок 6** – Индикатор заряда аккумулятора

<span id="page-13-3"></span>По завершению зарядки извлеките USB-кабель из часов либо отключите кабель от источника питания.

### <span id="page-13-0"></span>2.4 Включение\выключение часов

Для включения часов нажмите и удерживайте кнопку включения.

**Примечание**. Часы включатся, только если аккумулятор заряжен не менее чем на 5%.

При включении часов на экране отобразится заставка, а после заставки – основной экран (см. п. 2.6 далее).

Для выключения часов перейдите на экран с циферблатом, а затем нажмите и удерживайте кнопку включения.

### <span id="page-13-1"></span>2.5 Разблокировка дисплея

Для разблокировки дисплея нажмите кнопку включения.

После разблокировки отобразится основной экран (см. п. 2.6 далее).

Чтобы заблокировать дисплей, нажмите кнопку включения.

При бездействии через 10 секунд яркость экрана снижается, еще через 5 секунд экран блокируется. Изменение времени блокировки не предусмотрено.

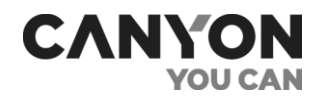

### <span id="page-14-0"></span>2.6 Основной экран

Интерфейс основного экрана содержит следующие элементы:

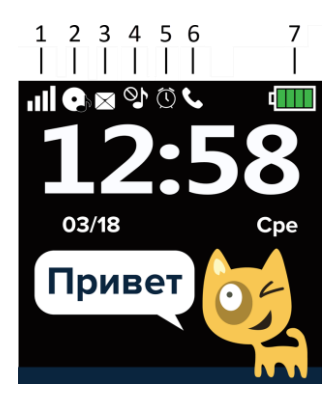

**Рисунок 8** – Элементы интерфейса основного экрана

<span id="page-14-4"></span>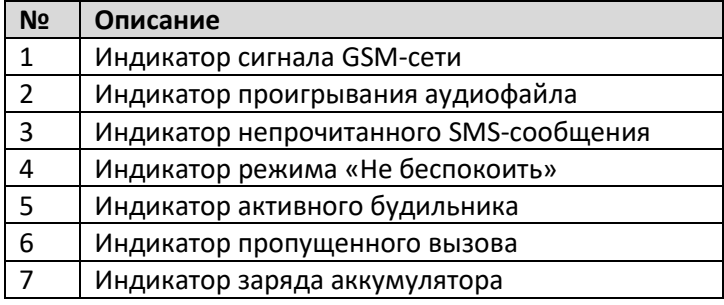

### <span id="page-14-1"></span>2.7 Как носить часы

Часы не оборудованы какими-либо датчиками, поэтому их можно носить на любой руке и в любом положении.

Убедитесь, что ремешок плотно фиксирует часы, но не пережимает кожу.

Ознакомьтесь с правилами безопасной эксплуатации часов (см. п. 1.5).

### <span id="page-14-2"></span>2.8 Замена ремешка

Часы Tony KW-31 комплектуются силиконовым ремешком шириной 20 мм с Т-образной металлической застежкой.

Ремешок и металлическая застежка являются съемными. Чтобы их снять, необходим специальный инструмент (шпилькосъемник) либо тонкая плоская отвертка.

**Примечание.** Перед приобретением нового ремешка или браслета убедитесь, что он подходит не только по размеру, но и по типу крепления.

#### <span id="page-14-3"></span>2.9 Поддерживаемые жесты

Сенсорный экран часов Tony KW-31 поддерживает следующие жесты:

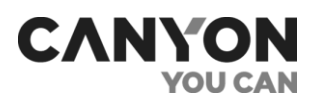

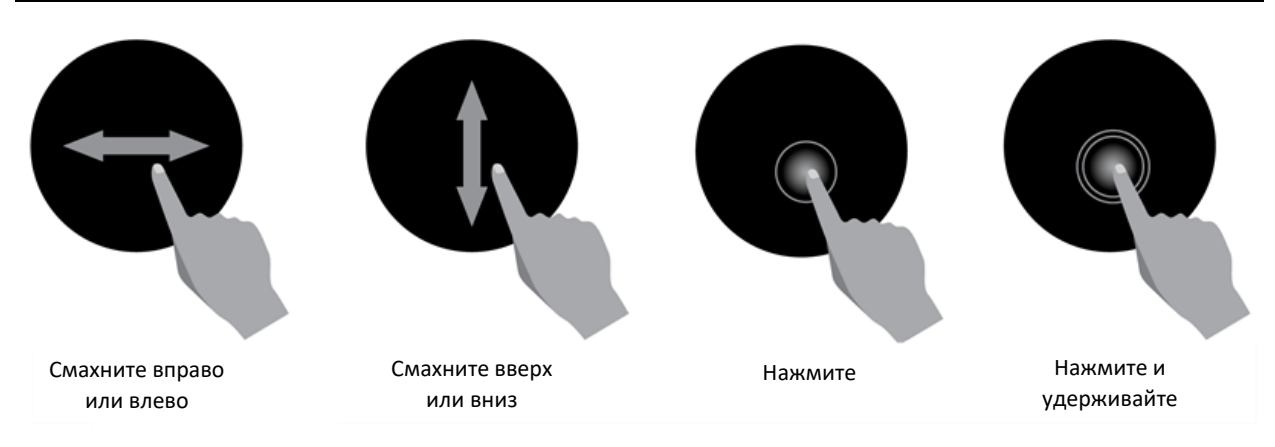

#### **Рисунок 5** – Поддерживаемые жесты

<span id="page-15-2"></span>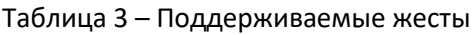

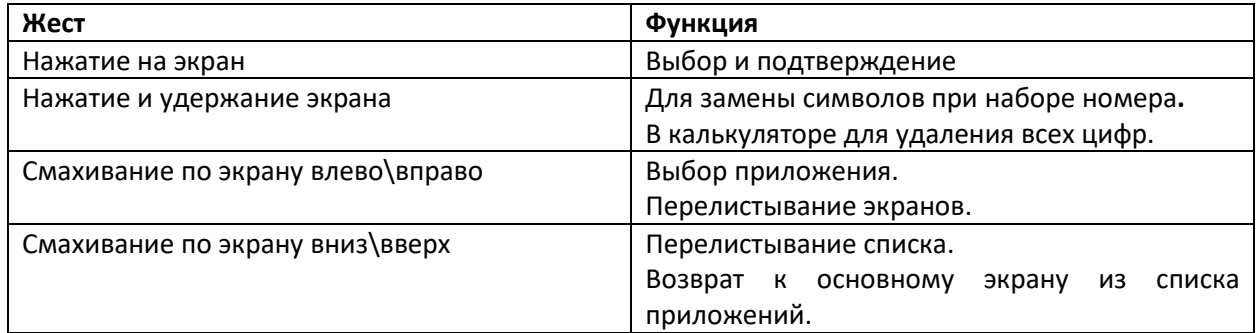

### <span id="page-15-0"></span>2.10 IMEI-номер

Для того, чтобы узнать IMEI-номер часов, выполните следующие действия:

- 1. Разблокируйте экран часов.
- 2. Перейдите на основной экран.
- 3. Быстро нажмите кнопку включения четыре раза подряд.

В результате на экране отобразится IMEI-номер часов:

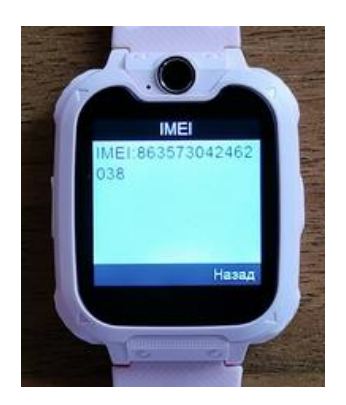

### <span id="page-15-1"></span>2.11 Подключение к компьютеру

Для загрузки файлов на карту памяти вы можете воспользоваться следующими способами:

- 1. Извлечь карту памяти и напрямую либо при помощи переходника подключить к компьютеру или мобильному устройству.
- 2. Часы с установленной картой памяти подключить в свободный USB-порт компьютера.

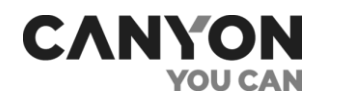

Если вы подключите часы к компьютеру, то на экране часов отобразится меню с пунктами:

- **Только зарядка** осуществляется только зарядка часов.
- **Массовая память** часы подключаются в режиме накопителя.

При выборе варианта «Массовая память» на компьютере будет получен доступ к двум носителям – внутренней памяти часов и к карте памяти (при ее наличии).

### <span id="page-16-0"></span>2.12 SOS-вызов

Для SOS-вызова перейдите на основной экран и быстро нажмите кнопку включения два раза подряд. На часах отобразится запрос на вызов экстренной службы:

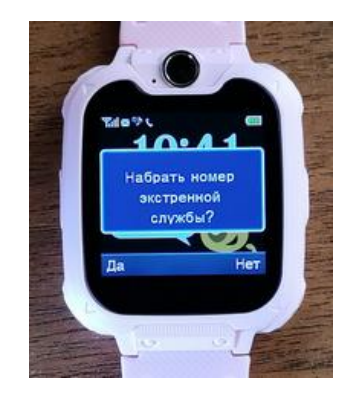

При нажатии «Да» выполнится дозвон по номеру экстренной службы.

**Примечание**. Номер экстренной службы устанавливается оператором сотовой связи.

#### **Проблемы и решения**

<span id="page-16-1"></span>Таблица 4 – Типичные ошибки и способы их устранения

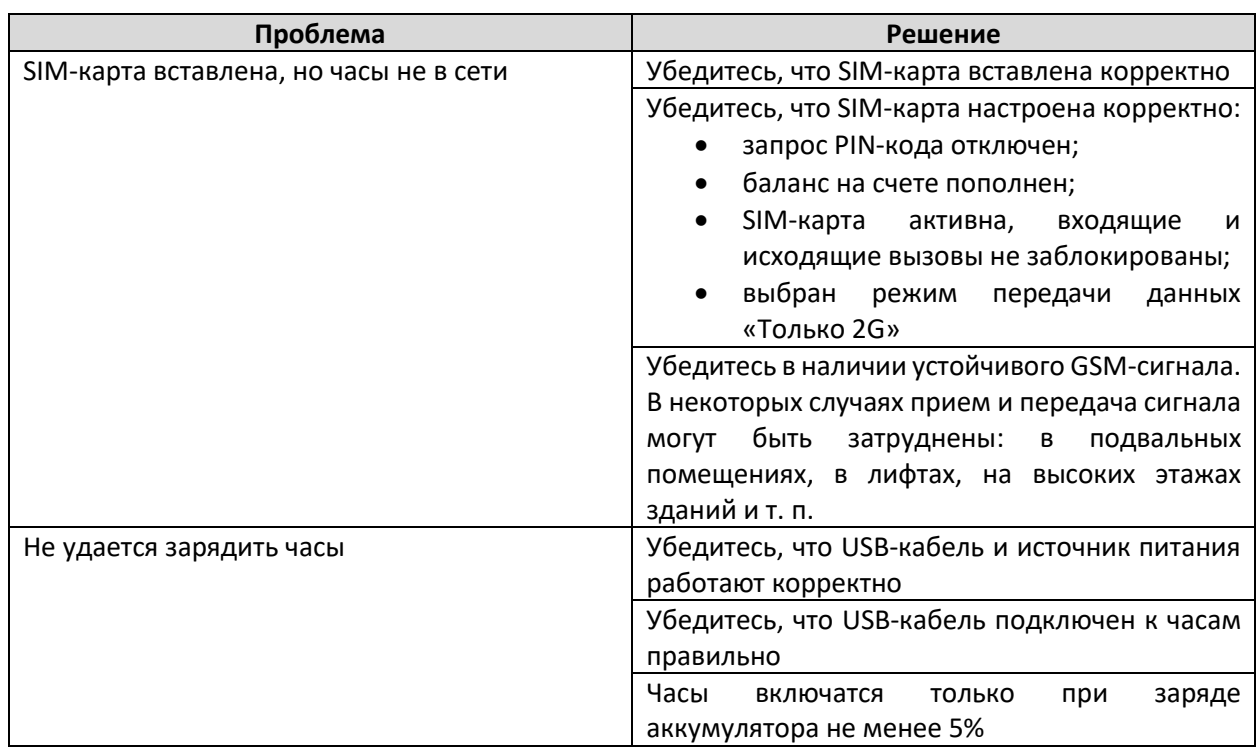

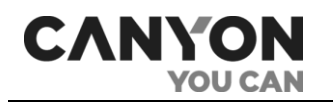

## <span id="page-17-0"></span>3 Приложения

Часы Tony KW-31 содержат набор предустановленных приложений.

**Примечание**. Установка новых приложений не предусмотрена.

Для выбора приложения на экране с циферблатом смахните вправо или влево.

Для возврата к основному экрану смахните вверх или вниз.

### <span id="page-17-1"></span>3.1 Телефонная книга

Приложение предназначено для исходящих вызовов по сохраненным номерам. Вы можете сохранить десять номеров.

Номера назначаются контактам с именами: *Папа*, *Мама*, *Дедушка*, *Бабушка*, *Брат*, *Сестра*, *Дядя*, *Тетя*, *Друг 1*, *Друг 2*. Изображения и имена контактов не редактируются.

Для переключения между контактами смахивайте влево и вправо.

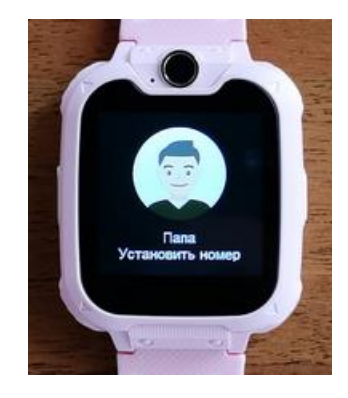

Для установки номера нажмите на «Установить номер». Отобразится экран вида:

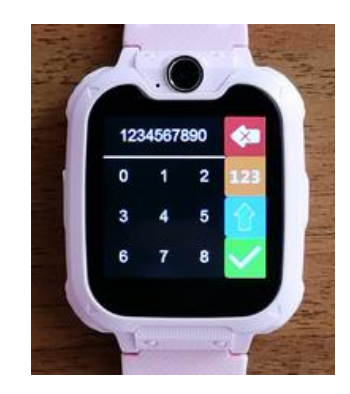

Экран можно условно разделить на три части.

В верхней части отображается номер, который вы вводите.

Ниже расположено поле для выбора символов. Смахивайте вверх и вниз, чтобы увидеть все символы.

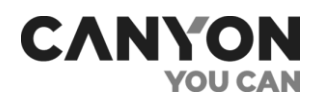

Справа расположены кнопки:

– удалить последний символ.

– переключиться между буквами, цифрами и дополнительными символами.

изменить регистр.

– сохранить номер.

После сохранения на экране отобразится контакт с введенным номером.

Для редактирования номера нажмите на номер.

Для совершения вызова по номеру нажмите на изображение. В результате отобразится экран дозвона:

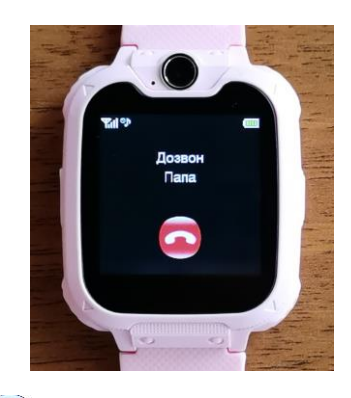

Для завершения вызова нажмите

После ответа абонента отобразится экран разговора:

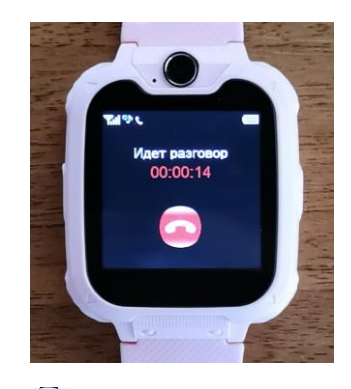

Для завершения вызова нажмите . При этом на экране отобразится продолжительность разговора.

Для просмотра истории исходящих вызовов запустите приложение *Настройки* > *Журнал* и откройте журнал «Исходящие звонки».

**Примечание**. В часах Tony KW-31 не предусмотрены ограничения исходящих вызовов. Для звонка по номеру, которого нет в телефонной книге, воспользуйтесь приложением «Телефон».

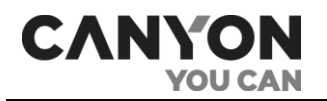

### <span id="page-19-0"></span>3.2 SMS

Приложение предназначено для просмотра входящих SMS-сообщений с возможностью вызова по номеру отправителя сообщения.

При запуске приложения отобразится экран с пунктами меню:

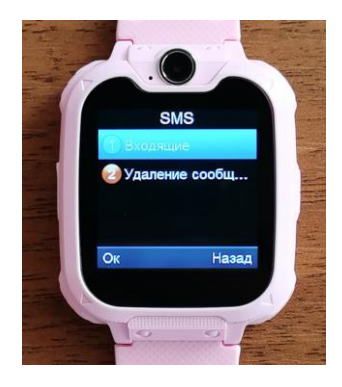

- **Входящие** перейти в список входящих сообщений;
- **Удаление сообщений** удалить все входящие сообщения, в том числе и непрочитанные.

Далее приведено более подробное описание каждого пункта меню.

#### **Входящие**

При выборе данного пункта меню отобразится список, включающий все входящие сообщения. Список сортируется по дате: от новых сообщений к старым.

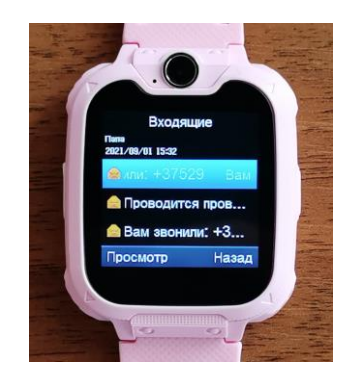

Смахивайте по экрану вверх и вниз для просмотра всех сообщений.

**ВНИМАНИЕ**! В памяти часов хранится не более 50 сообщений. Если память будет заполнена, то новые сообщения не будут поступать.

В верхней части экрана указывается имя либо номер отправителя, дата и время отправки сообщения.

В каждой строке отображается пиктограмма просмотра сообщения, которая меняется после просмотра сообщения:

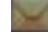

– сообщение не просмотрено;

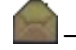

– сообщение просмотрено.

Выберите сообщение и нажмите «Просмотр». В результате отобразится экран с текстом сообщения.

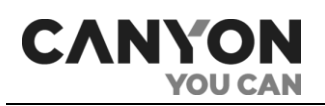

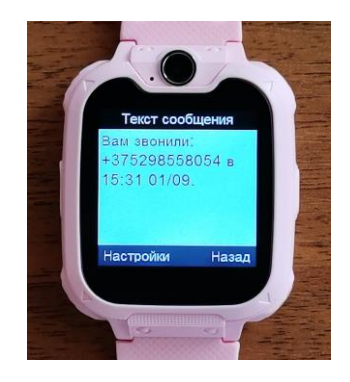

Для чтения длинного сообщения смахивайте вверх и вниз.

При нажатии «Настройки» отобразится меню с пунктами:

- **Выполнить вызов отправителя** позвонить по номеру отправителя. При выборе пункта начнется дозвон по номеру и отобразится экран дозвона;
- **Удалить** –удалить текущее сообщение.

Нажмите «Назад» для возврата к списку сообщений.

#### **Удаление сообщений**

При выборе данного пункта меню отобразится пункт меню «Входящие».

Нажмите на «Входящие», чтобы удалить все входящие сообщения. При этом отобразится запрос на подтверждение удаления:

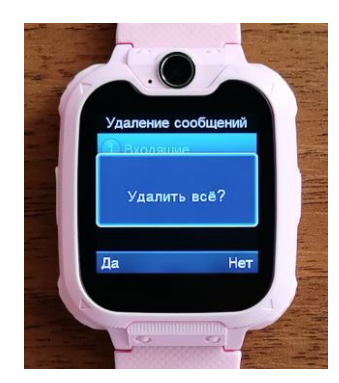

Нажмите «Да», чтобы удалить все сообщения, в том числе и непрочитанные.

#### **Получение SMS-сообщения**

При получении нового сообщения на экране отобразится уведомление вида:

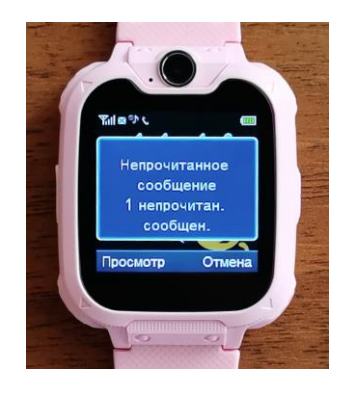

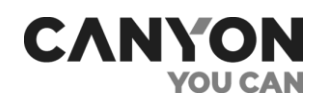

При этом на основном экране отобразится индикатор наличия непрочитанного сообщения.

Нажмите «Просмотр», чтобы перейти к списку сообщений.

Нажмите «Отмена», чтобы скрыть уведомление.

#### <span id="page-21-0"></span>3.3 Телефон

Приложение предназначено для исходящих звонков по любым номерам.

При запуске приложения отобразится экран номеронабирателя:

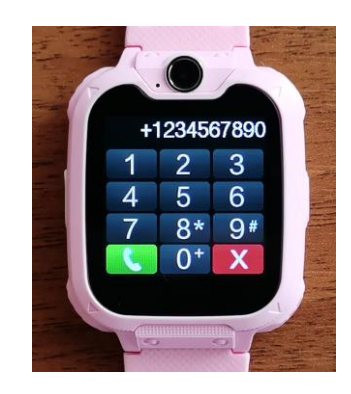

Для того, чтобы набрать символы «\*», «#» или «+», нажмите и удерживайте соответствующую цифру.

Для удаления последней цифры номера нажмите

Для вызова по набранному номеру нажмите . После этого отобразится экран дозвона. Если номер был найден в адресной книге, то отобразится имя контакта:

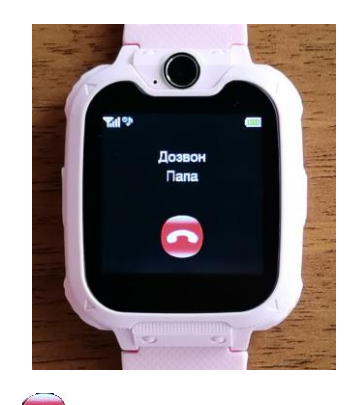

Для прекращения дозвона нажмите .

После ответа абонента отобразится экран разговора.

для завершения вызова нажмите . При этом на экране отобразится продолжительность разговора.

Для просмотра истории исходящих вызовов запустите приложение *Настройки* > *Журнал* и откройте журнал «Исходящие звонки».

#### **Входящие вызовы**

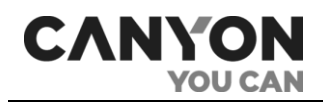

При получении входящего вызова на экране отобразится имя контакта. Если номер не добавлен в телефонную книгу, то отобразится номер абонента.

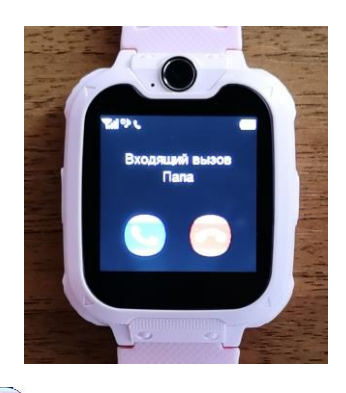

Для завершения вызова нажмите .

Для ответа на вызов нажмите . При этом на часах отобразится экран разговора.

Для завершения вызова нажмите . При этом на экране отобразится продолжительность разговора.

Если вы не успели ответить на входящий вызов, то после завершения вызова на основном экране отобразится индикатор пропущенного вызова (см. п. 2.6 «Основной экран»).

Для просмотра истории пропущенных вызовов запустите приложение *Настройки* > *Журнал* и откройте журнал «Пропущенные вызовы».

### <span id="page-22-0"></span>3.4 Камера

Приложение предназначено для фотографирования при помощи камеры часов.

**Примечание**. Для сохранения фотографий должна быть установлена карта памяти MicroSD.

**Примечание**. На карте памяти автоматически создается корневой каталог **Photos**, в который сохраняются фотографии в формате JPG.

При запуске приложения отобразится экран с интерфейсом камеры.

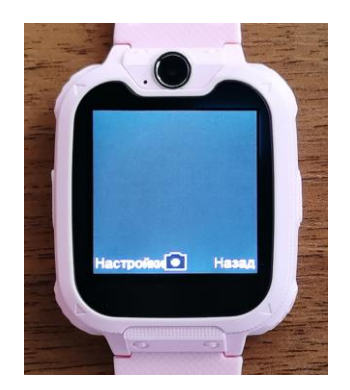

При нажатии «Настройки» отобразится меню с пунктами:

- **Фото** переход в приложение «Альбом» для просмотра всех фотографий на карте памяти в каталоге **Photos**;
- **Настройки фото** выбор качества фото:

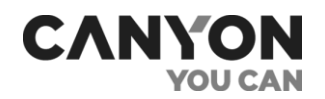

- Низкое;
- Нормальное;
- Хорошее.

На экране с интерфейсом камеры нажмите • чтобы сделать фото.

**Примечание**. Процесс фотографирования сопровождается звуком, имитирующим срабатывание затвора. Для его отключения активируйте бесшумный режим запуском приложения *Настройки* > *Бесшумный режим*.

После сохранения на экране отобразится меню с пунктом «Удалить» для удаления неудачного кадра.

Для удаления нажмите «Удалить» или «Выбрать» и подтвердите действие.

Чтобы сохранить фото, нажмите «Назад». На экране отобразится полученная фотография.

При нажатии «Настройки» отобразится пункт меню для удаления фото.

Для возврата в интерфейс камеры нажмите «Назад». Также возврат выполняется при бездействии через 10 секунд.

### <span id="page-23-0"></span>3.5 Альбом

Приложение предназначено для просмотра фотографий, которые были сделаны при помощи камеры часов.

Также «Альбом» запускается из приложения «Проводник» при просмотре изображений, которые хранятся в памяти телефона или на карте памяти.

**Примечание**. Установка карты памяти MicroSD не является обязательным условием для работы приложения. Однако ввиду небольшого свободного объема внутренней памяти рекомендуется использование карты памяти.

**Примечание**. Поддерживаемый формат изображений: JPG.

Если карта памяти установлена, то при запуске приложения отобразится список фотографий, которые хранятся на карте памяти в каталоге **Photos**. Список сортируется по дате: от новых фотографий к старым.

Если карта памяти не установлена, то отобразится список фотографий каталога **Photos** во внутренней памяти часов.

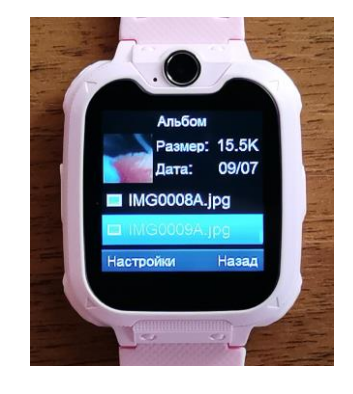

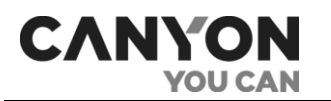

В верхней части экрана показана миниатюра текущей фотографии и параметры файла: размер и дата создания в формате месяц/число.

Ниже расположен список фотографий. При запуске приложения курсор позиционируется на первой фотографии в списке.

Смахивайте вверх и вниз, чтобы просмотреть весь список.

Нажмите «Настройки», чтобы открыть меню с пунктами:

- **Просмотр** открыть текущую фотографию в полноэкранном режиме;
- **Удалить** удалить текущую фотографию;
- **Удалить все файлы** удалить все фотографии в каталоге **Photos**.

Также для просмотра фото в полноэкранном размере нажмите на название фотографии в списке.

В полноэкранном режиме отобразится экран вида:

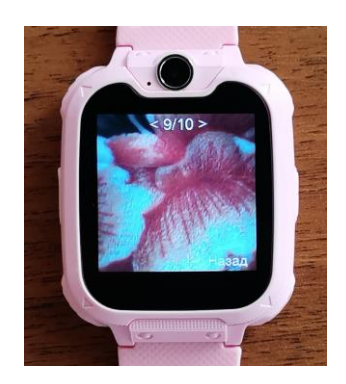

Смахивайте по экрану вправо и влево для просмотра всех фотографий в каталоге **Photos**.

Нажмите «Назад» для возврата к списку фотографий.

### <span id="page-24-0"></span>3.6 Плеер

Приложение предназначено для прослушивания аудиофайлов. Источником звука является динамик часов.

**Примечание**. Установка карты памяти MicroSD не является обязательным условием для работы приложения. Однако ввиду небольшого свободного объема внутренней памяти рекомендуется использование карты памяти.

Поддерживаемые форматы:

- MP3;
- WAV;
- AAC.

В список воспроизведения входят аудиофайлы каталога **My music** и его подкаталогах. Каталог размещается в хранилище, которым выступает карта памяти или внутренняя память часов. Хранилище выбирается в настройках плеера.

Подключите часы к компьютеру и разместите аудиофайлы в корневом каталоге **My Music** и его подкаталогах во внутренней памяти или на карте памяти (см. п. 2.11. Подключение к компьютеру).

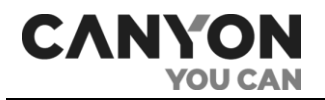

Отключите часы от компьютера и запустите приложение «Плеер». При запуске отобразится экран вида:

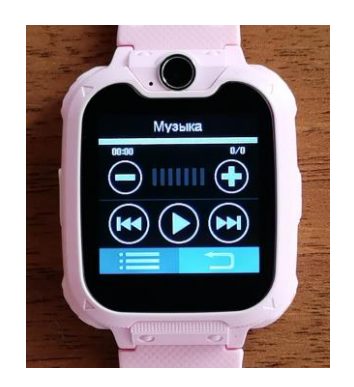

Укажите, какое хранилище будет использоваться. Для этого нажмите , затем «Настройки». В меню выберите пункт «Настройки». Выбор хранилища регулируется настройкой «Список воспроизведения».

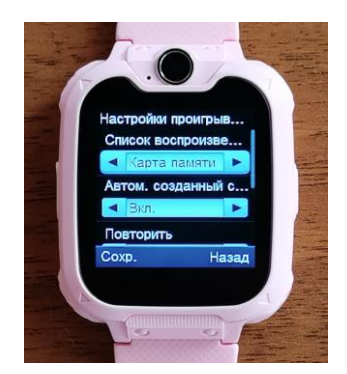

При помощи стрелок «<» и «>» выберите хранилище: *Тел.* (внутренняя память часов) или *Карта памяти*.

После выбора хранилища нажмите «Сохр.» для сохранения изменений. При этом выполнится возврат к списку аудиофайлов.

Нажмите «Настройки» и в меню выберите пункт «Обновить список». В результате выполнится сканирование каталога **My Music** в указанном хранилище и обновление списка аудиофайлов.

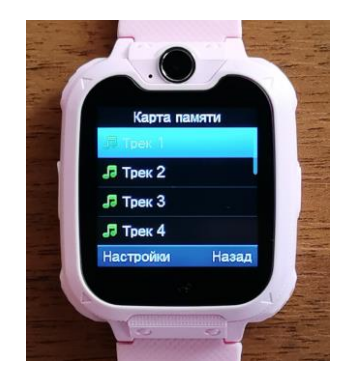

Нажмите «Назад» для возврата в интерфейс плеера.

В верхней части экрана отображаются:

- название последнего открытого файла;
- полоса воспроизведения (без функции перемотки);

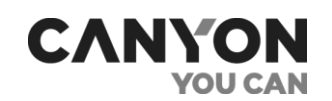

- время с начала воспроизведения;
- номер текущего аудиофайла и общее количество аудиофайлов.

Для управления воспроизведением используйте кнопки:

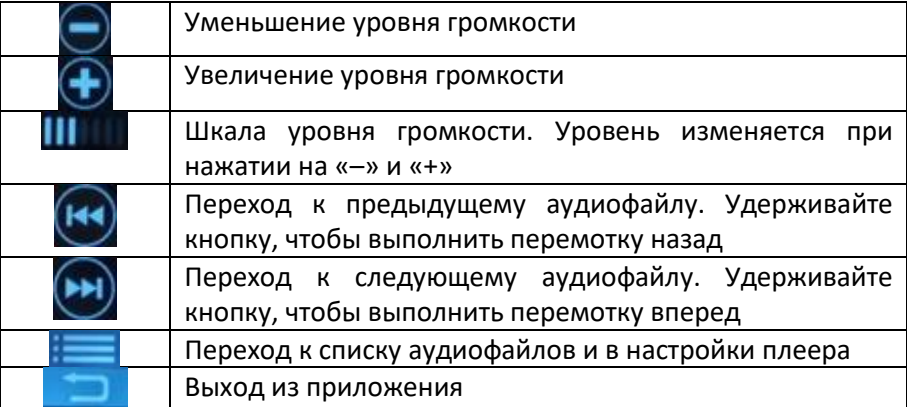

#### **Настройки плеера**

Чтобы открыть список настроек плеера, вам нужно:

- 1. Перейти на основной экран плеера.
- 2. Нажать для перехода к списку аудиофайлов.
- 3. Нажать «Настройки». В результате на экране отобразится меню.
- 4. Выбрать пункт «Настройки».

Настройки плеера включают:

**Список воспроизведения** – выбор хранилища. Доступны значения:

- *Тел.* хранилищем является каталог **My Music** и его подкаталоги во внутренней памяти;
- *Карта памяти* хранилищем является корневой каталог **My Music** и его подкаталоги на карте памяти.

**Повторить** - доступны значения:

- *Один* повторить только текущий аудиофайл один раз, после чего остановить воспроизведение;
- *Все* повторять все аудиофайлы без остановки;
- *Выкл* выключить повтор. Воспроизведение остановится после проигрывания всех аудиофайлов.

**Разнобой** – при включении настройки аудиофайлы воспроизводятся в случайном порядке. При выключенной настройке файлы воспроизводятся согласно списку.

**Фоновое воспроизведение** – при включенной настройке аудиофайлы воспроизводятся при выходе из приложения, при запуске другого приложения, а также при ручной блокировке экрана часов. Если настройка выключена, то воспроизведение останавливается при выходе из приложения.

**Примечание**. Если настройка выключена, то при блокировке экрана после 15-секундного бездействия воспроизведение не останавливается.

### <span id="page-26-0"></span>3.7 Диктофон

Приложение используется для записи речи с целью её последующего прослушивания.

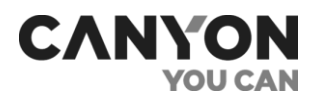

**Примечание**. Для сохранения записей должна быть установлена карта памяти MicroSD.

**Примечание**. Запись в фоновом режиме не осуществляется.

Записи хранятся на карте памяти в каталоге **Audio** в формате AMR.

Для воспроизведения записей также используется приложение «Диктофон».

При запуске приложения отобразится экран вида:

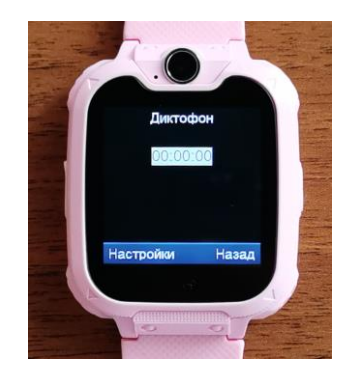

#### **Запись**

Для создания новой записи нажмите «Настройки» и выберите пункт «Новая запись».

В результате начнется аудиозапись обстановки вокруг часов. На экране отобразится продолжительность записи:

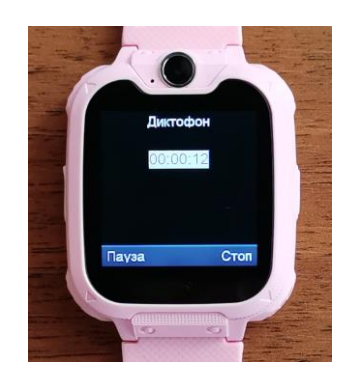

Во время записи экран часов не блокируется. Если вы нажмете кнопку включения, то выполнится выход из приложения, при этом запись будет остановлена и сохранена.

Для приостановки записи нажмите «Пауза». Кнопка «Пауза» сменится на кнопку «Далее».

Нажмите «Далее» для возобновления записи.

Для остановки записи и ее сохранения нажмите «Стоп». В результате запись сохранится в каталоге **Audio** на карте памяти и выполнится переход к записи.

При нажатии «Настройки» отобразится меню с пунктами:

- **Новая запись** начать новую запись;
- **Играть** включить воспроизведение записи;
- **Список** открыть список записей.

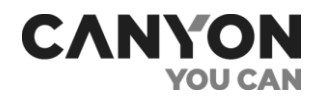

#### **Список записей**

Нажмите «Настройки» и выберите пункт «Список». В результате отобразится список записей.

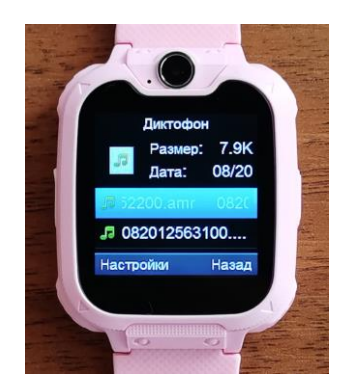

В верхней части экрана отображаются параметры текущего файла: размер и дата создания в формате месяц/число.

При нажатии «Настройки» отобразится меню с пунктами:

- **Играть** включить воспроизведение текущей записи;
- **Удалить** удалить текущую запись
- **Удалить все файлы** удалить все записи из каталога **Audio**.

#### <span id="page-28-0"></span>3.8 Калькулятор

Приложение представляет собой 12-разрядный калькулятор со стандартным набором функций.

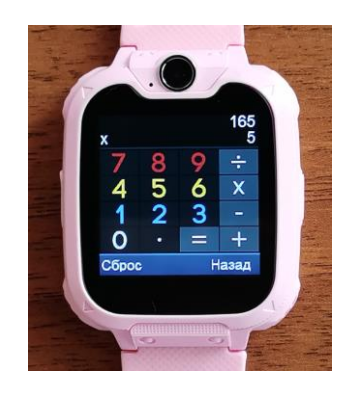

Чтобы удалить последнюю цифру, нажмите «Сброс».

Чтобы полностью очистить поле ввода, нажмите «Сброс» и удерживайте.

#### <span id="page-28-1"></span>3.9 Будильник

Приложение предназначено для настройки будильников. Вы можете настроить три будильника на разные дни недели с разными режимами повторения.

**Примечание**. Мелодия будильника прозвучит даже в бесшумном режиме.

При запуске приложения отобразится экран вида:

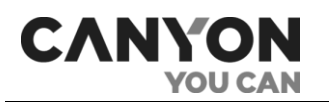

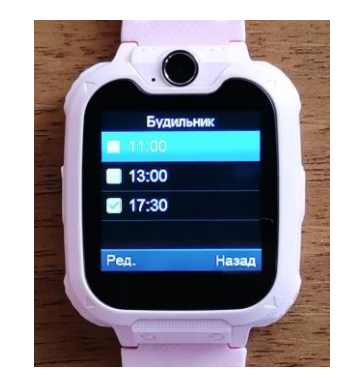

Для редактирования настроек дважды нажмите на нужную строку либо нажмите «Ред.».

Настройки будильника включают:

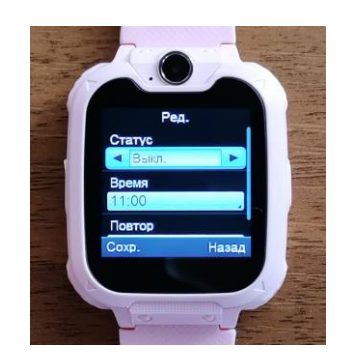

**Статус** – указывает на статус активности будильника. Доступны значения:

- **Выкл** будильник выключен;
- **Вкл** будильник включен.

**Время** – время срабатывания будильника;

**Повтор** – настраивается при необходимости повторения будильника. Доступны значения:

- **Один раз** будильник сработает только один раз, после чего будет отключен;
- **Ежедневно** будильник будет срабатывать ежедневно;
- **Выборочно** будильник будет срабатывать только в указанные дни. При выборе значения на экране отобразится список дней недели. Нажмите на нужный день и в меню выберите «Вкл» для выбора дня. Таким образом укажите нужные дни недели. Для сохранения изменений нажмите «Настройки» и выберите пункт меню «Готово».

После редактирования настроек будильника нажмите «Сохр.» для сохранения изменений.

При срабатывании будильника прозвучит звуковой сигнал и на экране отобразится уведомление:

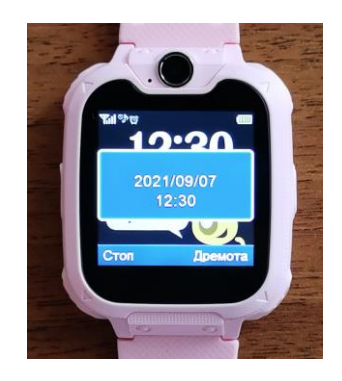

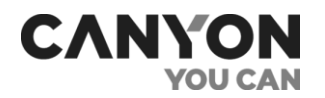

Нажмите «Стоп» чтобы выключить сигнал будильника. Нажмите «Дремота», чтобы отложить сигнал на пять минут.

**Примечание**. Если выбрано значение *Один раз*, то после остановки будильника его статус меняется на *Выкл*.

### <span id="page-30-0"></span>3.10 Прочее

В «Прочее» включено четыре приложения:

#### **Календарь**

При запуске приложения в календаре по умолчанию отобразится текущие год и месяц. Текущий день выделен синим.

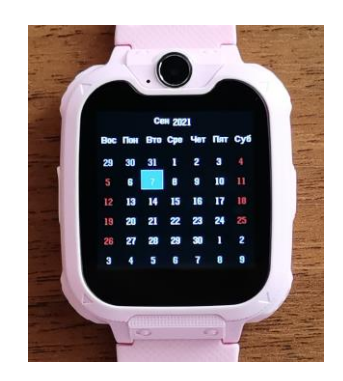

Смахивайте вправо и влево для просмотра предыдущих и следующих месяцев.

Дополнительных функций в календаре не предусмотрено.

#### **Секундомер**

Приложение представляет собой секундомер со стандартным функционалом.

Нажмите на для запуска секундомера.

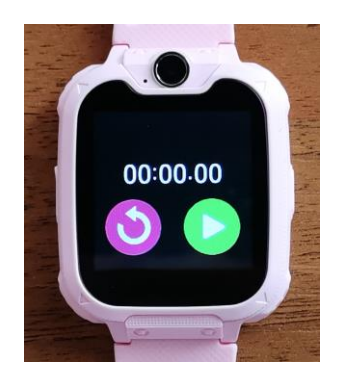

Нажмите **Для приостановки отсчета. Для возобновления отсчета снова нажмите** 

При бездействии экран телефона заблокируется через 15 секунд. При этом отсчет не прекратится.

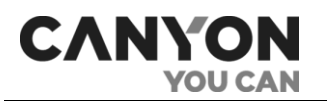

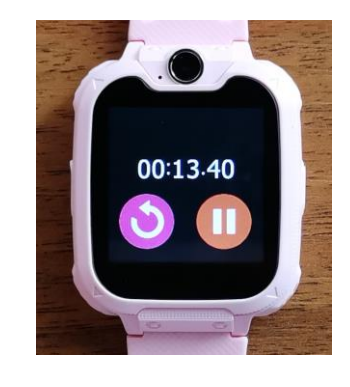

Для сброса значения нажмите О или кнопку включения.

#### **Таймер**

Приложение представляет собой таймер со стандартным функционалом.

При запуске приложения отобразится экран вида:

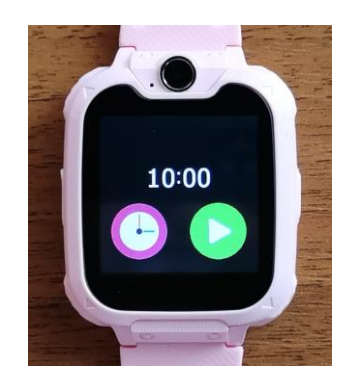

По умолчанию на таймере установлено 10 минут. Для изменения нажмите  $\bigoplus$ и выберите нужное значение.

Нажмите Для запуска отсчета.

Нажмите **Для приостановки отсчета. Для возобновления отсчета снова нажмите** 

При бездействии экран телефона заблокируется через 15 секунд. При этом отсчет не прекратится.

Для остановки отсчета нажмите О либо кнопку включения.

После остановки отсчета нажмите и либо кнопку включения для сброса значения.

#### **Проводник**

Приложение используется для просмотра содержимого внутренней памяти часов и карты памяти (если она установлена).

Функции приложения «Проводник»:

- просмотр содержимого внутренней памяти часов и карты памяти;
- просмотр параметров файла (размер, дата создания);
- запуск приложения «Альбом» для просмотра изображений формата JPG;

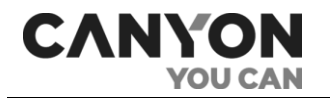

- запуск приложения «Диктофон» для прослушивания аудиофайлов поддерживаемых форматов;
- удаление каталогов и файлов.

При запуске приложения отобразится экран вида:

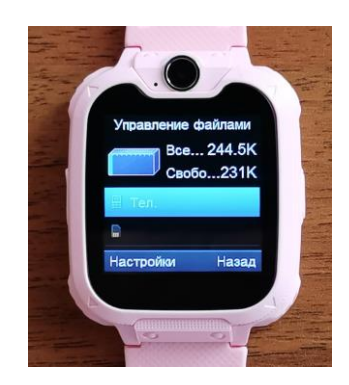

В верхней части экрана отображается информация об общем и свободном объеме хранилища.

Для просмотра содержимого хранилища дважды нажмите на название хранилища либо нажмите «Настройки» и выберите пункт «Открыть».

В результате отобразится файловая система выбранного хранилища.

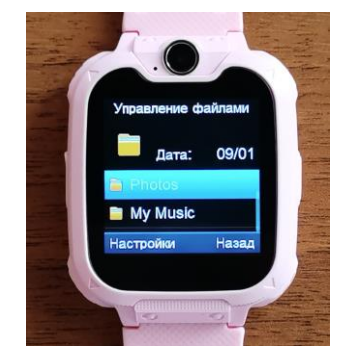

Смахивайте вверх и вниз для просмотра списка каталогов и файлов.

При нажатии на «Настройки» отображается меню с дополнительными действиями. Набор действий зависит от того, куда установлен курсор:

Если курсор установлен на каталоге, то доступны действия:

- **Открыть** открыть каталог;
- **Удалить** удалить каталог со всем содержимым.

Если курсор установлен на изображении поддерживаемого формата, то доступны действия:

- **Просмотр** просмотр изображения в приложении «Альбом»;
- **Данные изображения** получить сведения о названии, разрешении, размере и времени создания изображения;
- **Удалить** удалить текущее изображение;
- **Удалить все файлы** удалить все файлы в текущем каталоге;
- **Детали** получить сведения о дате создания и размере файла.

Если курсор установлен на аудиофайле поддерживаемого формата, то доступны действия:

- **Играть** воспроизвести аудиофайл в приложении «Диктофон»;
- **Удалить** удалить текущий аудиофайл;
- **Удалить все файлы** удалить все файлы в текущем каталоге;
- **Детали** получить сведения о дате создания и размере файла.

Если курсор установлен на файл, тип которого не поддерживается, то доступны действия:

- **Удалить** удалить текущий файл;
- **Удалить все файлы** удалить все файлы в текущем каталоге;
- **Детали** получить сведения о дате создания и размере файла.

#### <span id="page-33-0"></span>3.11 Игры

**CANYO** 

Часы Tony KW-31 содержат семь предустановленных игр.

При запуске каждой игры отображаются дополнительные опции – просмотр рекордов, выбор уровня и так далее. Набор опций зависит от игры.

#### **2048 (Crawl 2048)**

Ваша цель – достичь числа 2048. Для этого вы должны объединять плитки с одинаковыми числами: 2+2, 4+4 и так далее. Перемещайте плитки, проводя пальцем вверх, вниз, вправо или влево. Но действуйте аккуратно: при каждом перемещении в случайном месте поля появляется новая плитка.

#### **Баскетбол (Basketball Shoot Master)**

Ваша цель – произвести как можно больше попаданий мячом в движущуюся корзину. В процессе игры скорость движения корзины постепенно увеличивается.

#### **Космическая война (Bee War)**

Защитите свою планету от инопланетных атак. Вам необходимо уничтожить вражеские корабли до того, как они достигнут вашей базы.

Нажимайте на левый или правый край экрана, чтобы переместить ваш истребитель. Чтобы взорвать чужой корабль, в него нужно попасть дважды. Постарайтесь сбить как можно больше, у вас всего три попытки.

Перед запуском игры вы можете выбрать уровень сложности, включить или выключить музыку и узнать рекорд для каждого из уровней.

#### **Пинбол (Pinball Hit Bricks)**

Отбивайте шар, чтобы уничтожить все кирпичи и перейти на следующий уровень. Белые кирпичи дадут вам бонус в виде трех шаров, а по синим надо попасть дважды.

Перед запуском игры вы можете выбрать уровень сложности, включить или выключить музыку и узнать рекорд для каждого из уровней.

#### **Парашют (Car Grab Goods)**

Ваша цель – поймать как можно больше золотых монет, которые сбрасывает вертолет. Для этого нажимайте на левый или правый край экрана, чтобы переместить вашу машину. У вас есть три попытки.

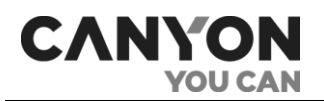

Перед запуском игры вы можете выбрать уровень сложности, включить или выключить музыку и узнать рекорд для каждого из уровней.

#### **Марио (Mario eat gold)**

Ваша цель – собрать как можно больше монет, на бегу перепрыгивая через платформы. Нажмите на экран один раз для небольшого прыжка и дважды, чтобы подпрыгнуть высоко. В процессе игры скорость постепенно увеличивается.

Перед запуском игры вы можете выбрать уровень сложности, включить или выключить музыку и узнать рекорд для каждого из уровней.

#### **Гонки (Ultimate racing)**

Ваша цель – в погоне за преступником собрать как можно больше золотых монет. Смахивайте по экрану вправо или влево, чтобы переместить машину в соседнюю полосу. Будьте осторожны – при первом же столкновении игра завершается!

Перед запуском игры вы можете включить или выключить музыку и узнать рекорд.

### <span id="page-34-0"></span>3.12 Настройки

Сюда включены следующие настройки:

#### **Язык**

Приложение предназначено для выбора языка интерфейса часов.

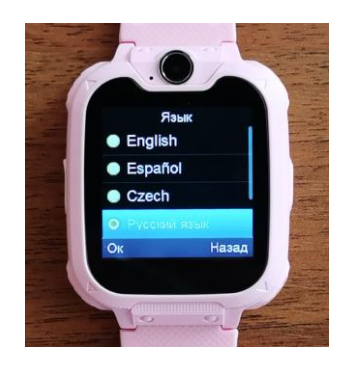

Часы поддерживают английский, испанский, чешский, русский, болгарский и эстонский языки.

#### **Время и дата**

Приложение предназначено для настройки времени, даты и часового формата.

При установке SIM-карты время и дата устанавливаются автоматически согласно полученным данным от сотового оператора. При необходимости вы можете изменить время и дату, а также выбрать 12- или 24-часовой формат отображения времени.

#### **Журнал**

Приложение предназначено для просмотра истории исходящих и входящих и вызовов, в том числе пропущенных.

Вызовы распределены по типам:

• пропущенные – пропущенные входящие вызовы;

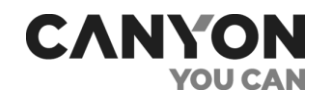

- исходящие все исходящие вызовы;
- входящие– все входящие вызовы;
- все вызовы все вызовы.

При просмотре журнала на экране отображается список вызовов соответствующего типа (исходящих, входящих или пропущенных). Каждая строка включает:

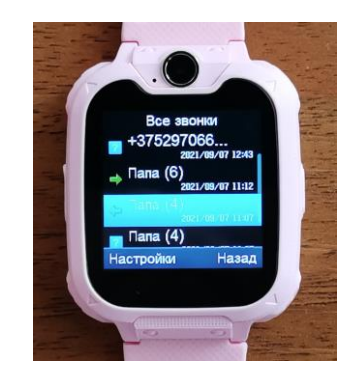

• пиктограмму, которая указывает на тип вызова:

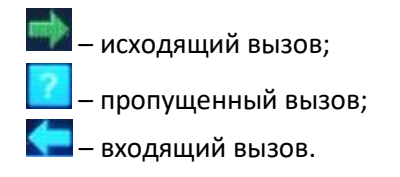

- номер либо имя контакта. В скобках указывается количество звонков с участием номера в текущем журнале;
- дату и время последнего вызова.

Чтобы получить подробную информацию о звонках с участием определенного номера , нажмите на строку с вызовом либо нажмите «Настройки» и выберите пункт меню «Просмотр».

В результате отобразится экран вида:

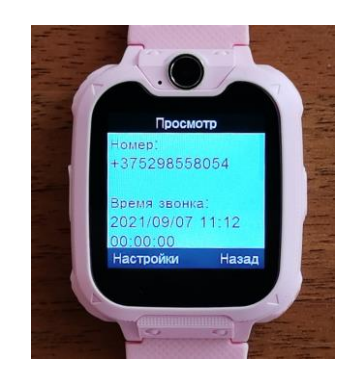

В верхней области экрана отображается номер абонента либо имя контакта. Ниже приведена информация о каждом вызове, включающая дату и время вызова, а также продолжительность разговора.

Смахивайте по экрану вверх и вниз для просмотра всего списка вызовов.

Нажмите настройки для вызова дополнительного меню с действиями:

- **Набрать** позвонить по номеру абонента;
- **Удалить** удалить запись из журнала.

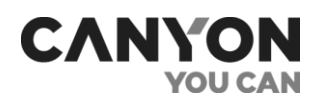

#### **Бесшумный режим**

При включении режима отключаются все звуки, кроме мелодии будильника.

#### **Сброс**

При сбросе все настройки возвращаются к значениям по умолчанию и удаляются данные:

- номера контактов;
- данные журналов вызовов;
- настройки языка, времени и даты;
- настройки часового формата;
- настройки бесшумного режима;
- настройки камеры;
- настройки плеера;
- достижения в играх.

Данные внутренней памяти и карты памяти при сбросе не удаляются.

#### **Проблемы и решения**

<span id="page-36-0"></span>Таблица 5 – Функции часов. Типичные ошибки и способы их устранения

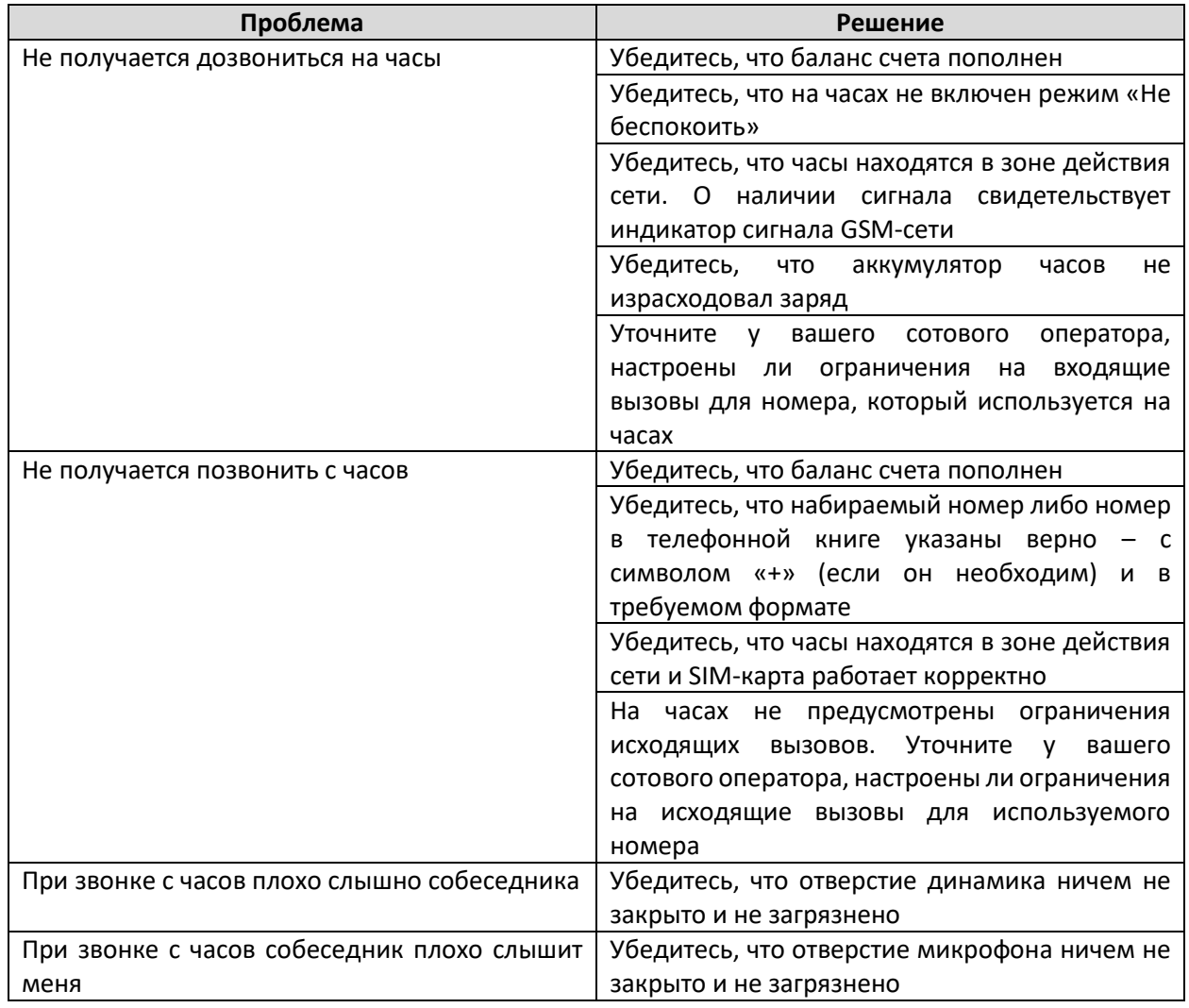

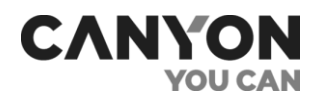

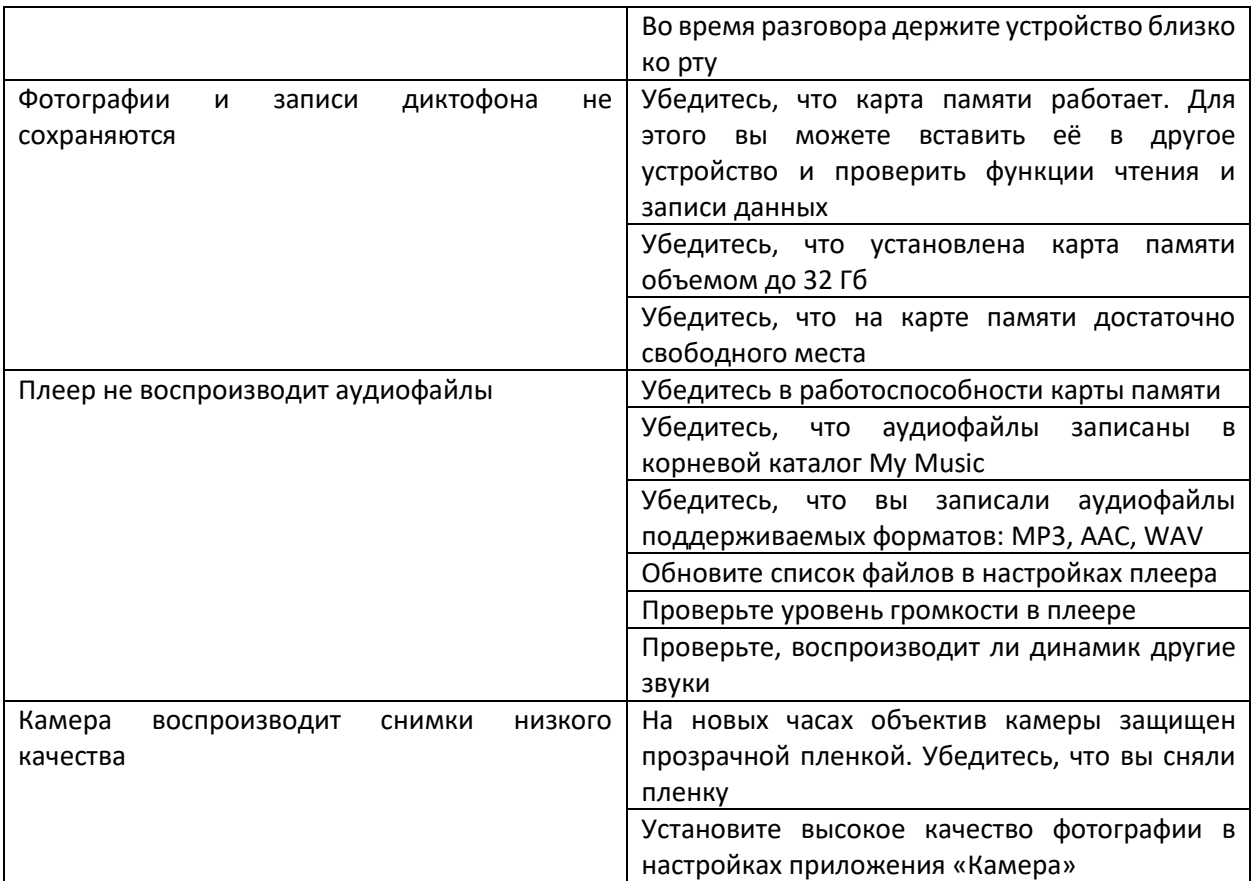

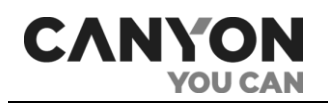

## <span id="page-38-0"></span>4. Техническое обслуживание и ремонт

Часы Tony KW-31 не требуют специального технического обслуживания в ходе эксплуатации. Тем не менее, с целью поддержания надлежащего состояния и стабильной работы устройства необходимо соблюдать меры предосторожности и правила безопасного использования устройства (см. раздел «Правила безопасного использования»).

Ремонт часов осуществляется в сервисных центрах, поскольку при их поломке необходимо вскрывать корпус устройства.

В случае гарантийного ремонта или замены необходимо обратиться к продавцу с чеком и приобретенным устройством.

Для получения более подробной информации по замене и ремонту часов следует обращаться к местному представителю компании либо в службу техподдержки через веб-сайт Сanyon.ru.

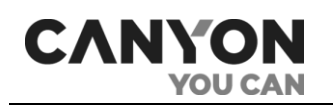

## <span id="page-39-0"></span>5. Гарантийные обязательства

Canyon гарантирует отсутствие дефектов всех материалов, комплектующих и сборки продукции торговой марки Canyon при нормальной эксплуатации в течение гарантийного срока.

### **Гарантийный срок на категорию товаров Canyon «Умные часы» в Российской Федерации и Республике Беларусь.**

Для категории товаров Canyon «Умные часы» — 1 (Один) год.

Гарантийный срок исчисляется со дня покупки товара у авторизованного Продавца Canyon (в магазине).

Дата покупки — дата, указанная на Вашем товарном чеке.

Гарантийные обязательства на товар «Умные часы» под торговой маркой Canyon предоставляются только в той стране, где товар был приобретен.

### **Процедура гарантийной замены в Российской Федерации**

1. В случае обнаружения проблемы в работе товара в течение 15 (Пятнадцати) календарных дней с момента покупки, Потребителю надлежит обратиться к Продавцу в точку продаж (в магазин) с:

- полным комплектом устройства (в том числе аксессуары, которые были в комплекте с товаром);
- документом, подтверждающим куплю-продажу, т.е. чеком.

Потребителю предлагается на выбор:

- денежная компенсация;
- обмен товара.

2. В случае обнаружения проблемы в работе товара по истечении 15 (Пятнадцати) календарных дней с момента покупки, Потребителю надлежит обратиться в авторизированный сервисный центр (АСЦ) или к Продавцу в точку продаж (в магазин) для подтверждения гарантийного случая.

Гарантийное обслуживание в РФ осуществляется официальными сервисными центрами. Список АСЦ и их контактные данные расположены на сайте: <http://canyon.ru/smartwatchservice>

После проведения технической диагностики и подтверждения гарантийного случая, устройство будет отремонтировано (или заменено на новое) и возвращено Потребителю незамедлительно, но не позднее 45 (Сорока пяти) календарных дней с учетом того, что данная категория товара «Умные часы» является технически сложным товаром (ст. 20 ФЗ «О защите прав потребителей).

### **Процедура гарантийного обслуживания в Республике Беларусь**

Для проверки качества Ваших часов их необходимо сдать по месту покупки. При подтверждении недостатка можно потребовать замены недоброкачественного товара товаром надлежащего качества, либо расторгнуть договор розничной купли-продажи и потребовать возврата уплаченной за товар денежной суммы.

### **Ограниченная гарантия на программное обеспечение**

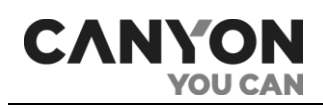

Canyon не предоставляет никаких гарантий, выраженных в явной форме или подразумеваемых, на предустановленное программное обеспечение, его качество, производительность, функциональность или совместимость для конкретных целей.

Canyon также не гарантирует, что функции, содержащиеся в программном обеспечении, будут соответствовать конкретным требованиям, и что работа программного обеспечения будет бесперебойной и безошибочной. Таким образом, программное обеспечение продаётся в состоянии «как есть» (т.е. без гарантии качества), за исключением случаев, когда непосредственно указано иное в письменном виде.

Гарантийные услуги или разрешение на возврат товара согласно настоящей Ограниченной гарантии предоставляются только в том случае, если соответствующие претензии были поданы в течение срока гарантии.

#### **Ограничение ответственности**

1. Гарантийное обслуживание не производится при условии следующих действий или повреждений товара:

- неисправность товара возникла вследствие наступления форс-мажорных обстоятельств (в том числе, но не ограничиваясь, пожар, наводнение, ветер, землетрясение, молния и др.);
- ущерб, причинён столкновением с другими предметами, в результате выпадения, падения, пролива жидкостей или погружения в жидкости;
- ущерб, причинён в результате неавторизированного ремонта, самовольного ремонта, модификацией или разборки товара;
- ущерб, причинён в результате любого другого злоупотребления, неправильного использования, неправильного, неаккуратного обращения, небрежностью или неправильного применения;
- ущерб, причинён периферийными устройствами сторонних производителей (включая, в том числе, видимые повреждения на материнской плате или на других электронных деталях товара, такие как обожжённые места после электрических разрядов, перегрева, оплавления, растрескивания и т.п.);
- изменен, удален, затерт или поврежден серийный номера товара (или наклейка с серийным номером на его деталях);
- имеются трещины и царапины на ЖК-дисплее и деталях из пластика, а также иные дефекты, возникшие в результате перевозки, погрузки/выгрузки или неправильного обращения со стороны покупателя/потребителя;
- имеется два (2) и менее дефектных пикселей на дисплее устройства, что согласно политике производителя, не считается гарантийным дефектом;
- эффекты, так называемого, «залипания изображения» и нарушения яркости ЖК-панелей, возникшие в результате отображения неподвижных изображений в течение длительного периода времени (дольше суток);
- имеется удаление или повреждение гарантийной пломбы, если серийный номер продукта (стикеры с серийными номерами его частей) был уничтожен, стерт, изменен или не читается, то действие гарантии аннулируется;
- дефекты или урон, нанесенные неправильной эксплуатацией продукта, использованием не по назначению, включая использование, противоречащее инструкциям;
- любые дефекты, вызванные попытками подключения к несовместимому программному обеспечению;

**CANYON** 

• дефекты, вызванные естественным износом товара.

НАСТОЯЩАЯ ОГРАНИЧЕННАЯ ГАРАНТИЯ ЯВЛЯЕТСЯ ИСКЛЮЧИТЕЛЬНОЙ И ЕДИНСТВЕННОЙ ПРЕДОСТАВЛЯЕМОЙ ГАРАНТИЕЙ, ЗАМЕНЯЮЩЕЙ ЛЮБЫЕ ДРУГИЕ ЯВНЫЕ И ПОДРАЗУМЕВАЕМЫЕ ГАРАНТИИ. КОМПАНИЯ CANYON НЕ ПРЕДОСТАВЛЯЕТ НИКАКИХ ГАРАНТИЙ, ЯВНЫХ ИЛИ КОСВЕННЫХ, ВЫХОДЯЩИХ ЗА ПРЕДЕЛЫ СОДЕРЖАЩЕГОСЯ ЗДЕСЬ ОПИСАНИЯ, ВКЛЮЧАЯ КОСВЕННУЮ ГАРАНТИЮ ТОВАРНОЙ ПРИГОДНОСТИ И СООТВЕТСТВИЯ ОПРЕДЕЛЕННОМУ НАЗНАЧЕНИЮ. НА УСМОТРЕНИЕ ПОКУПАТЕЛЯ ОСТАЕТСЯ ПРИМЕНЕНИЕ НЕИСПРАВНОГО, С ДЕФЕКТАМИ И НЕДОПУСТИМОГО К ПРИМЕНЕНИЮ ТОВАРА. КОМПАНИЯ CANYON НЕ НЕСЕТ ОТВЕТСТВЕННОСТИ ЗА УЩЕРБ, ПРИЧИНЕННЫЙ ДРУГОЙ СОБСТВЕННОСТИ ПО ПРИЧИНЕ ЛЮБЫХ ДЕФЕКТОВ В ИЗДЕЛИИ, УЩЕРБ, ПРИЧИНЕННЫЙ НЕУДОБСТВОМ, УТРАТУ ИЗДЕЛИЕМ ПОЛЕЗНОСТИ, ПОТЕРЮ ВРЕМЕНИ, А ТАКЖЕ ЗА КАКОЙ-ЛИБО ОСОБЫЙ, СЛУЧАЙНЫЙ, ОПОСРЕДОВАННЫЙ ИЛИ КОСВЕННЫЙ УЩЕРБ, ШТРАФНЫЕ УБЫТКИ ИЛИ УБЫТКИ, ВКЛЮЧАЯ, НО НЕ ОГРАНИЧИВАЯСЬ ТОЛЬКО ПЕРЕЧИСЛЕННЫМ, КОММЕРЧЕСКИЙ УЩЕРБ, ПОТЕРЮ ПРИБЫЛИ, УПУЩЕННУЮ ВЫГОДУ, УТРАТУ КОНФИДЕНЦИАЛЬНОЙ ИЛИ ИНОЙ ИНФОРМАЦИИ, УБЫТКИ, ВЫЗВАННЫЕ ПЕРЕРЫВАМИ В КОММЕРЧЕСКИЙ ИЛИ ПРОИЗВОДСТВЕННОЙ ДЕЯТЕЛЬНОСТИ ПО ПРИЧИНЕ ТОГО, ТАК КАК ТАКИЕ ТОВАРЫ БУДУТ ОПРЕДЕЛЕНЫ КАК НЕИСПРАВНЫЕ, С ДЕФЕКТАМИ И НЕДОПУСТИМЫМИ К ПРИМЕНЕНИЮ.

Настоящая ограниченная гарантия дает Потребителю определенные юридические права. Потребитель может также иметь другие права, в соответствии с действующим законодательством РФ по защите прав потребителя.

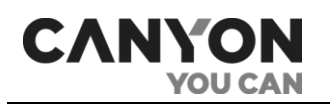

## <span id="page-42-0"></span>6. Хранение, транспортировка и утилизация

Часы Tony KW-31 могут перевозиться любым видом крытых транспортных средств (в железнодорожных вагонах, закрытых автомашинах, герметизированных отапливаемых отсеках самолетов и т.д.) в соответствии с требованиями действующих нормативных документов, применяемых к хрупким грузам, подверженным воздействию влаги.

Аналогичные требования действующих нормативных документов применяются к условиям хранения устройства на складе поставщика.

В случае утилизации устройств и/или аккумуляторов необходимо следовать правилам обращения с отходами производства электрического и электронного оборудования (WEEE)\*, согласно которым по окончании срока службы все электрические и электронные устройства, батареи и аккумуляторы подлежат раздельной утилизации. Не допускается утилизировать устройства вместе с неотсортированными городскими отходами, поскольку это нанесет вред окружающей среде.

Детали пришедших в негодность устройств должны быть отделены и отсортированы по типу материала. Таким образом, каждый пользователь может оказать содействие повторному использованию, переработке и другим формам восстановления отходов электрического и электронного оборудования. Правильный сбор, переработка и утилизация данных устройств помогут избежать потенциального воздействия на окружающую среду и здоровье человека вредных веществ, содержащихся в их составе.

Для получения подробных сведений о переработке настоящего устройства следует обратиться в службу ликвидации бытовых отходов или к представителям местной власти, отвечающим за утилизацию отходов.

**Примечание**. При транспортировке и хранении устройств необходимо соблюдать температурный и влажностный режимы, указанные в соответствующих таблицах технических характеристик настоящего руководства.

\* Отходы электрического и электронного оборудования, или WEEE, означают электрическое или электронное оборудование, бывшее в употреблении, включая все компоненты, узлы, расходные материалы, которые являются частью оборудования на момент его снятия с эксплуатации (в том числе входящие в комплект поставки батарейки/аккумуляторные батареи (при наличии), компоненты, содержащие ртуть и др.).

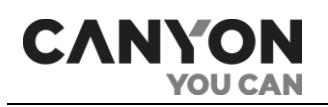

## <span id="page-43-0"></span>7. Прочая информация

### **Сведения о производителе**

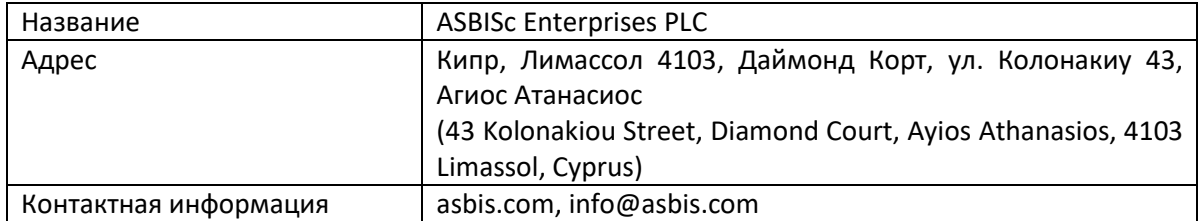

#### **Сведения о компании-импортере**

#### **Российская Федерация**

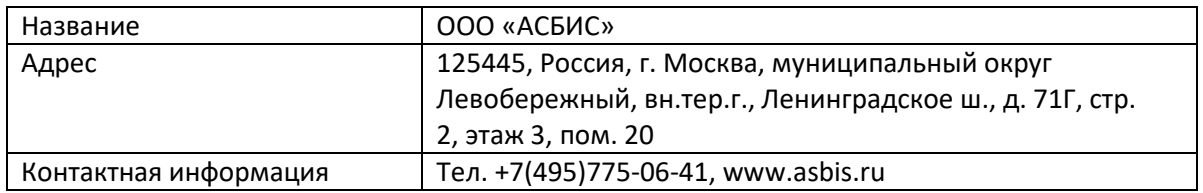

#### **Республика Беларусь**

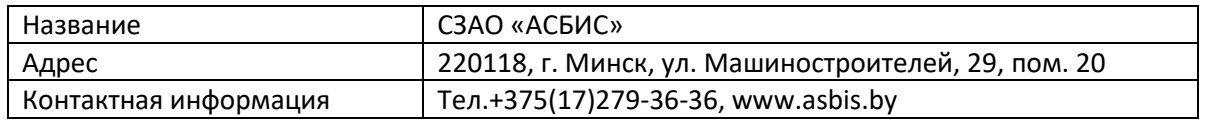

#### **Сведения об организации, осуществляющей гарантийное обслуживание**

#### **Российская Федерация**

Список организаций указан на сайте canyon.ru в разделе «Сервисные центры смарт-часов».

#### **Республика Беларусь**

Физическим лицам необходимо обращаться по месту покупки часов.

Юридическим лицам необходимо обращаться в организацию:

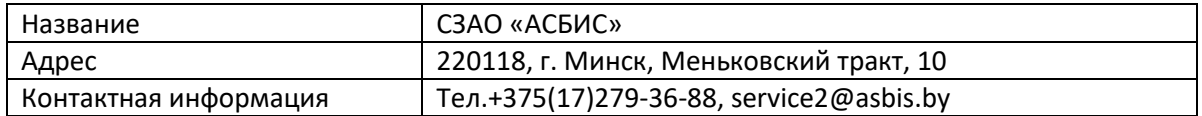

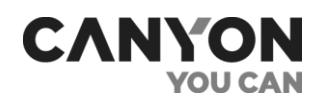

## <span id="page-44-0"></span>8. Часто задаваемые вопросы

В целях упрощения поиска ответов на вопросы, которые наиболее часто возникают в ходе эксплуатации часов Tony KW-31, рекомендуется ознакомиться с приведенными ниже пунктами, которые носят справочный характер.

#### **8.1 Правила безопасного использования**

См. п.1.5 [«Правила безопасного использования»](#page-9-2).

#### **8.2 Установка SIM-карты**

См. п. 2.1 [«Установка](#page-11-1) SIM-карты»

#### **8.3 Установка карты памяти**

См. п. 2.2 [«Установка карты памяти»](#page-12-0)

#### **8.4 Как подключить часы к компьютеру**

См. п. 2.11 [«Подключение к компьютеру»](#page-15-1)

#### **8.5 Входящие и исходящие вызовы**

См. п. 3.1 [«Телефонная книга»](#page-17-1) и п. 3.3 [«Телефон»](#page-21-0)

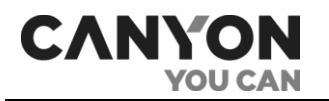

## <span id="page-45-0"></span>9. Глоссарий

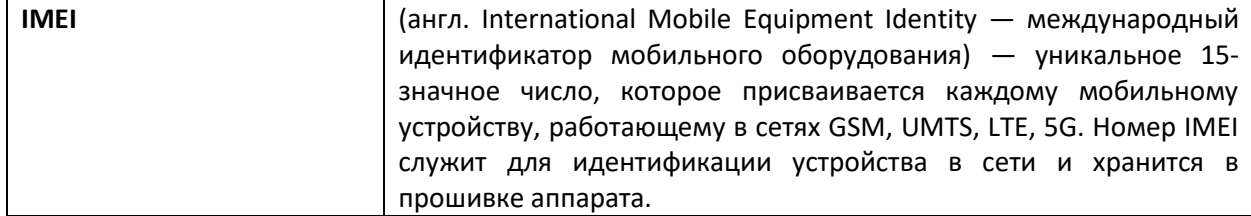